# **STŘEDOŠKOLSKÁ ODBORNÁ ČINNOST**

Obor SOČ: 02 Fyzika

# *POUŽITÍ AUTONOMNÍCH ROBOTICKÝCH DALEKOHLEDŮ V MODERNÍ ASTROFYZICE A NÁSLEDNÉ ZPRACOVÁNÍ NAPOZOROVANÝCH DAT*

**Ondřej Theiner**

**České Budějovice 2014**

# **STŘEDOŠKOLSKÁ ODBORNÁ ČINNOST**

Obor SOČ: 02 Fyzika

# *POUŽITÍ AUTONOMNÍCH ROBOTICKÝCH DALEKOHLEDŮ V MODERNÍ ASTROFYZICE A NÁSLEDNÉ ZPRACOVÁNÍ NAPOZOROVANÝCH DAT*

# *USE OF AUTONOMOUS ROBOTIC TELESCOPES IN MODERN ASTROPHYSICS AND SUBSEQUENT PROCESSING OF OBSERVED DATA*

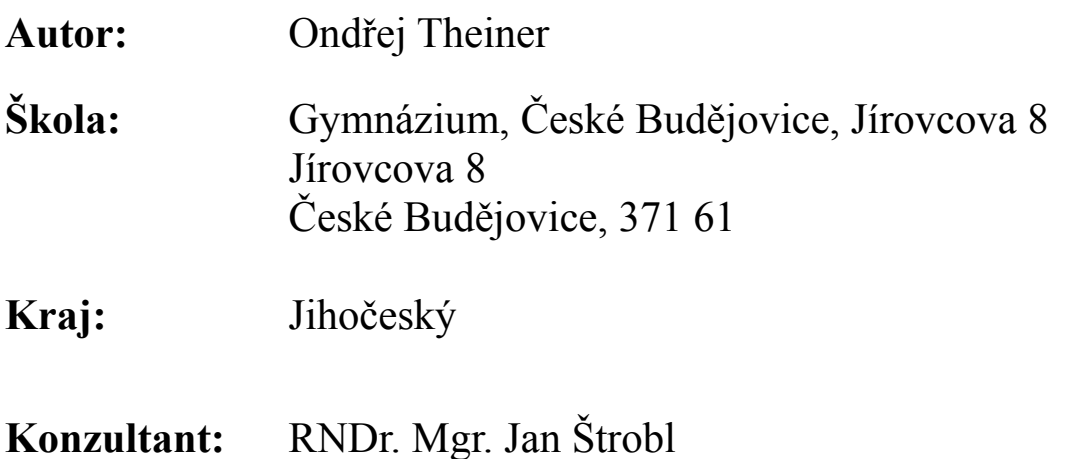

**České Budějovice 2014**

# **Prohlášení**

Prohlašuji, že jsem svou práci SOČ vypracoval samostatně a použil jsem pouze podklady (literaturu, projekty, SW atd.) uvedené v seznamu vloženém v práci SOČ.

Prohlašuji, že tištěná verze a elektronická verze soutěžní práce SOČ jsou shodné.

Nemám závažný důvod proti zpřístupňování této práce v souladu se zákonem č. 121/2000 Sb., o právu autorském, o právech souvisejících s právem autorským a o změně některých zákonů (autorský zákon) v platném znění.

V Českých Budějovicích dne …………………... podpis: ……………………..

## **Poděkování**

V první řadě bych chtěl poděkovat mému lektorovi RNDr. Mgr. Janu Štroblovi, za trpělivost a čas, který mi věnoval v průběhu stáže Otevřené vědy III na Astronomickém ústavu Akademie věd České republiky, v.v.i., protože hlavně díky němu mohla vzniknout tato práce.

Dále bych chtěl poděkovat mému tatínkovi za rady a obětavou pomoc, při psaní programu AstroFoto a při práci s databází MySQL, se kterou jsem se, pro vypracování této práce, potřeboval naučit pracovat.

Nakonec bych chtěl poděkovat mé mamince za gramatické korekce.

#### **Anotace**

Tato práce se zabývá problematikou automatického zpracování astronomických snímků vytvořených pomocí CCD. Za tímto účelem jsem využil propojení mého vlastního programu napsaného v Javě, který jsem nazval AstroFoto, databáze MySQL a freewarového programu MuniWin. Díky tomu jsem schopen vykreslovat světelné křivky vybraných objektů, napozorovaných během dlouhých pozorovacích řad a to téměř automaticky, bez zásahu člověka.

**Klíčová slova:** aperturní fotometrie; automatické zpracování snímků; autonomní robotický dalekohled; CCD kamera; korekční snímky; světelná křivka

### **Anotation**

This work deals with the automatic processing of astronomical images created by CCD. I used connection of my own Java program, called AstroFoto, MySQL database and freeware program MuniWin for this purpouse. Because of this I am able to plot light curves of selected objects observed during long observation series almost automatically and without human intervention.

**Key words:** aperture photometry; automatic image processing; autonomous robotic telescope; CCD camera; correction frames; light curve

# Obsah

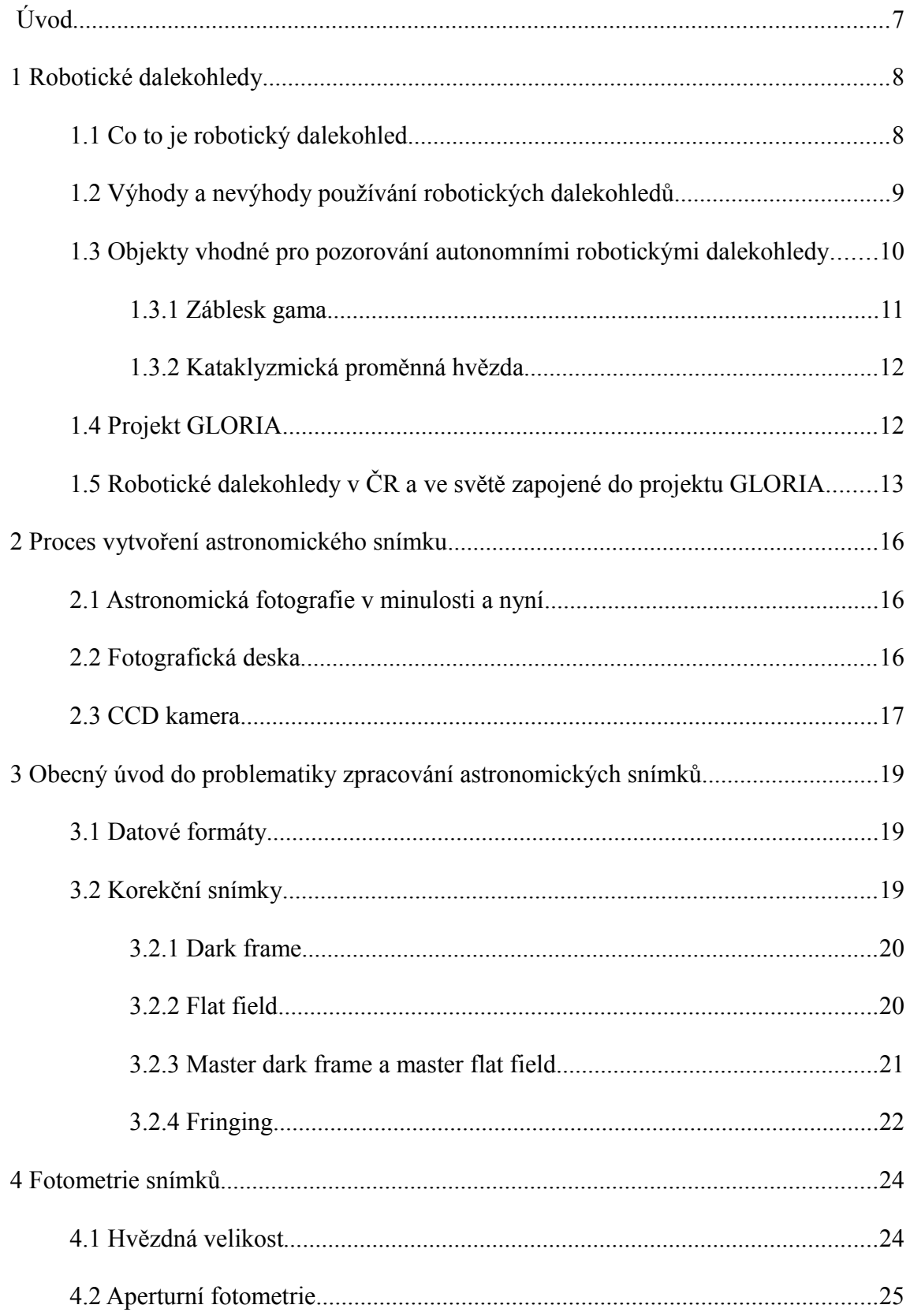

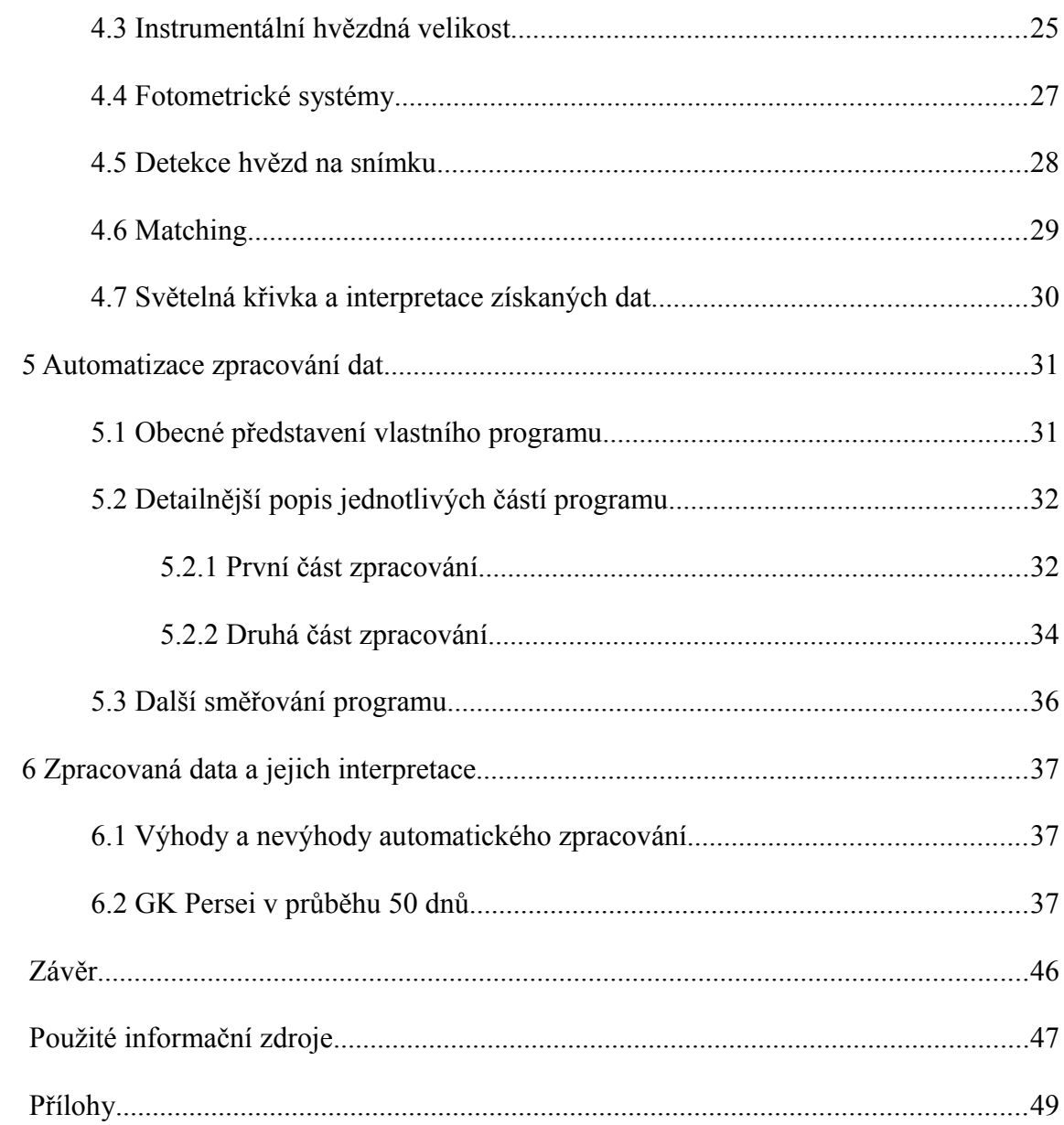

# <span id="page-7-0"></span>**Úvod**

Robotickým dalekohledem se dá nazvat téměř každý dalekohled, který je vybaven motory a je sám schopen se namířit na uživatelem definované souřadnice. Ještě o něco výše je kategorie autonomních robotických dalekohledů, respektive celých autonomních observatoří, kde není člověka vůbec zapotřebí. Autonomní robotické observatoře mají v dnešní astrofyzice široké uplatnění, neboť kromě vysoké efektivity, nízkých provozních nákladů a schopnosti okamžité reakce mohou být umístěny téměř kdekoliv na Zemi - i tam, kde by člověk pozorovat nemohl. Astronomický ústav Akademie věd České republiky, v.v.i. vlastní a provozuje dva špičkové autonomní robotické dalekohledy BART a D50, které jsou v současnosti mimo jiné zapojeny i do projektu celosvětové sítě robotických dalekohledů EU FP7 GLORIA. Za dobu své existence napozorovaly tyto dalekohledy obrovská množství dat, která ale většinou ještě nebyla plně zpracována. I když existuje mnoho programů pro vyhodnocování astronomických snímků, nenašel jsem ani po konzultaci s mým lektorem program, který by byl schopen alespoň částečně vyhodnocovat velké objemy snímků zcela automaticky.

Tuto práci jsem vypracoval v rámci stáže na Astronomickém ústavu AV ČR, v.v.i., kde jsem měl za úkol navrhnout a následně zrealizovat metodu, kterou by bylo možné vykreslovat světelné křivky vybraných objektů z dlouhodobého hlediska, přičemž důraz byl kladen hlavně na automatizaci. Za tímto účelem jsem využil spojení vlastního programu napsaného v jazyce Java, nazvaného AstroFoto, databáze MySQL a freewarového programu MuniWin, kde AstroFoto společně s MuniWinem extrahuje ze snímků data, která jsou pak dále vyhodnocována v databázi.

### <span id="page-8-0"></span>**1 Robotické dalekohledy**

#### <span id="page-8-1"></span>**1.1 Co to je robotický dalekohled**

Stejně tak jako většina ostatních věd, zaznamenala i astronomie v posledních letech velký technický pokrok. V dnešní době již není potřeba člověka, který by seděl v kopuli u dalekohledu a pozoroval tak, že by se do dalekohledu díval okem. Takové pozorování v současné době ztrácí smysl, neboť máme přístroje, které dokáží zaznamenat to, co lidské oko schopné zaznamenat není.

Robotické dalekohledy bychom mohli rozdělit na dvě skupiny. Robotické dalekohledy, které se ovládají přes počítač, ale musí u nich být člověk, aby jim například otevřel kopuli. Toto je drtivá většina dalekohledů, které se používají na odborných pracovištích. Druhý typ jsou autonomní robotické dalekohledy. Jak již název napovídá, dalekohledy jsou schopny samostatné práce bez přítomnosti člověka. V této práci se budeme převážně bavit o té druhé skupině a to autonomních robotických dalekohledech a i když se dále budu zmiňovat pouze o robotických dalekohledech, budou tím myšleny autonomní robotické dalekohledy. Pokud by tomu tak nebylo, bude na to upozorněno.

Autonomní robotický dalekohled (přesněji by se zde mělo mluvit o celé autonomní observatoři) je tedy takový dalekohled, do kterého nejen, že se člověk nedívá okem, ale je schopen začít sám v noci, bez pomoci člověka, pozorovat objekty, které mu byly v předchozích dnech zadány. V případě špatného počasí (oblačnost, srážky) si umí zavřít kopuli a v případě opětovných příznivých podmínek kopuli sám znovu otevřít a pokračovat v pozorování. Toto je možné jednak díky softwaru, ale také hardwaru, kterým je dalekohled vybaven.

Takový autonomní robotický dalekohled disponuje zařízeními pro vyhodnocování aktuálního stavu počasí jako jsou například srážkoměry a mrakoměry<sup>[1](#page-8-2)</sup>, ale také zařízeními a senzory, které zjišťují, kam dalekohled právě míří, zda je otevřená kopule nebo jestli je natočena správným směrem. Detailnějšímu popisu těchto zařízení se ale věnovat nebudu, neboť to není cílem této práce.

Obsluha dalekohledu je možná přes počítačovou síť. Člověk může tak

<span id="page-8-2"></span><sup>1</sup> Mrakoměr je zařízení zjišťující a následně vyhodnocující stav a množství oblačnosti nad daným pozorovacím stanovištěm.

dalekohled ovládat přímo přes počítačové rozhraní v reálném čase, nebo jak již bylo zmíněno výše, zadat předem co chce napozorovat a dalekohled to sám napozoruje. Astronom si pak hned další ráno snímky může prohlédnout a následně je zpracovat. Takovým pozorováním ale vznikne obrovské množství dat, které je nutné nějak zpracovat.

### <span id="page-9-0"></span>**1.2 Výhody a nevýhody používání robotických dalekohledů**

Jak již bylo výše stručně zmíněno, použití robotických dalekohledů s sebou nese jisté výhody. Dle mého názoru asi největší výhodou je, že pozorovatel nemusí u dalekohledu přes noc být, aby s ním v kopuli během pozorování pohyboval. Dokonce se nemusí ani nacházet na pracovišti, kde je dalekohled umístěn. Díky ovládání dalekohledu přes počítačovou síť může být pozorování prováděno téměř odkudkoliv na světě. Jako příklad můžu třeba uvést český dalekohled FRAM.

Tento dalekohled je provozován Fyzikálním ústavem Akademie věd České republiky v.v.i. a nachází na Observatoři Pierra Augera v Argentině. Dalekohledem je pak možno na dálku hýbat třeba i z České republiky. Avšak to se tak často neděje. Za prvé proto, že pokud se má napozorovat nějaký objekt, většinou je to zadáno dalekohledu předem do pozorovacího plánu a on je pak schopen sám na daný objekt zamířit a pozorovat ho a za druhé proto, že primárním úkolem tohoto dalekohledu je pomáhat rekonstruovat spršky kosmického záření, které proniknou do zemské atmosféry, což probíhá v autonomním režimu.

Avšak stejně tak, jako všechno má své negativní stránky, tak i použití robotických dalekohledů má své nevýhody. Takové dalekohledy bývají často umístěny daleko od jakékoliv civilizace, aby bylo minimalizováno světelné znečištění<sup>[2](#page-9-1)</sup>, které pak znemožňuje kvalitní pozorování. Bývá tedy občas obtížné se k nim urychleně dostat, například v případě poruchy. Stane-li se na dalekohledu, nebo na kopuli nějaká porucha, je těžké ji ihned opravit. Může se stát, že se rozbije uzavírání kopule, a tudíž v případě deště může do dalekohledu napršet, nezjistí-li se závada včas a včas se neopraví.

<span id="page-9-1"></span><sup>2</sup> Světelné znečištění je světlo rozptýlené v zemské atmosféře. Toto světlo pak přesvětluje noční oblohu, a tudíž znemožňuje pozorování méně jasných objektů. Původem světelného znečištění jsou umělé zdroje osvětlení lidských sídel. Světelné znečištění tedy bývá největší poblíž velkoměst.

Jako příklad mohu zmínit situaci, kdy během mé stáže na Astronomickém ústavu v Ondřejově, jsme si s lektorem všimli, že jeden dalekohled na Novém Zélandu, na jehož provozu se mimo jiné podílí i astronomové z Česka, má otevřenou jednu polovinu kopule, která nelze zavřít. V takovém případě se nedá dělat nic jiného, než doufat, že nezačne pršet, než bude informován někdo z místních astronomů, aby závadu mohl opravit.

Tímto jsem stručně poukázal na jisté výhody, ale i úskalí, které používání robotických dalekohledů přináší.

### <span id="page-10-0"></span>**1.3 Objekty vhodné pro pozorování autonomními robotickými dalekohledy**

Robotickými dalekohledy se dá pozorovat téměř cokoliv. Avšak výhoda konkrétně autonomních robotických dalekohledů spočívá v tom, že se jsou schopny samy nastavit a začít pozorovat. Toto dokáží udělat během několika sekund, čehož se využívá hlavně u pozorování nepředvídatelných jevů, jako je například výbuch supernovy, nebo gama záblesk. Pokud je nějaký gama záblesk pozorován, je to oznámeno a jakýkoliv dalekohled na světě může začít tento záblesk pozorovat téměř okamžitě. Konkrétně u pozorování gama záblesků, respektive jejich optických protějšků je důležitá rychlost, s jakou dokáže dalekohled začít pozorovat, aby zachytil průběh jevu v jeho co nejčasnější fázi.

V následujících odstavcích bych rád, alespoň stručně vysvětlil a popsal některé jevy a objekty, které jsou vhodné pro pozorování autonomními robotickými dalekohledy a někdy více méně vhodné jen a pouze pro autonomní robotické dalekohledy, s tím že se zaměřím na ty, na které se specializuje skupina vysokých energií stelárního oddělení Astronomického ústavu AV ČR, v.v.i. To vlastní dva autonomní robotické dalekohledy, na nichž probíhala moje stáž.

Obecně vzato vhodné jevy/objekty pro pozorování autonomními robotickými dalekohledy jsou ty, jejichž pozorování lze nějakým způsobem dopředu naplánovat, nebo existuje standardní, strojově čitelná cesta, jakou se aktuální informace předávají. Takovou informací může být třeba informace o gama záblesku, jenž byl zaznamenán družicí na oběžné dráze a zpráva se souřadnicemi záblesku byla automaticky rozeslána na pozemská pozorovací stanoviště.

Nevhodné objekty pro pozorování, autonomními robotickými dalekohledy jsou ty, o jejichž existenci zatím třeba nemáme ani tušeni, a obecně ty, které z principu potřebují k svému pozorování člověka, například reakce na "slovní" (e-mailem šířené) cirkuláře, vyžádaná doplňující pozorování, atd.

#### <span id="page-11-0"></span>**1.3.1 Záblesk gama**

Záblesky v oboru gama jsou ve vesmíru pozorovány již téměř padesát let. Dnes občas i několikrát denně. Gama záblesk (z angličtiny zkráceně GRB) je jev, při kterém se uvolní obrovské množství energie ve formě záření gama, které je srovnatelné s množstvím energie, kterou Slunce vyzáří za celý svůj život. Gama záblesky jsou dosud energeticky nejvýraznější jevy v pozorovaném vesmíru. Samotný záblesk gama může trvat od několika vteřin až po několik minut. Podle délky trvání dělíme gama záblesky na dvě skupiny: krátké a dlouhé gama záblesky.

Krátké trvají do 2 sekund a většina vědců soudí, že vznikají při splynutí dvou neutronových hvězd nebo neutronové hvězdy a černé díry.

Na druhou stranu dlouhé gama záblesky jsou pravděpodobně důsledkem katastrofického zániku obřích, rychle rotujících hvězd. Této explozi, více než tisíckrát silnější, než je výbuch obyčejné supernovy, se říká výbuch hypernovy. Jádro hvězdy se během tohoto procesu zhroutí do černé díry, na kterou padají zbytky obálky původní hvězdy.

U obou typů gama záblesků je část akreující hmoty vyvržena podél osy rotace rychlostí, která se blíží rychlosti světla. Ohromná energie výtrysku se posléze vyzáří v gama oboru - vzniká gama záblesk.

Přímo záření gama nemůže být kvůli atmosféře na Zemi pozorováno. To je detekováno na oběžné dráze Země družicemi určenými pro pozorování gama záblesků (např. družice Swift). Jev, který způsobuje gama záblesk pokračuje v záření i na delších vlnových délkách včetně optického oboru. Tzv. dosvit jsou pak schopny pozorovat astronomické dalekohledy.

#### <span id="page-12-0"></span>**1.3.2 Kataklyzmická proměnná hvězda**

Kataklyzmické proměnné hvězdy jsou hvězdy, které v průběhu času mění nepravidelně, až několikanásobně, svoji jasnost. Jedná se o dvojhvězdy<sup>[3](#page-12-2)</sup>, které se skládají z bílého trpaslíka a nějaké větší hvězdy. Z této hvězdy pak dochází k přetoku hmoty na bílého trpaslíka. Kolem bílého trpaslíka se utvoří akreční disk a pokud z akrečního disku "dopadne" na bílého trpaslíka určité množství hmoty, pozorujeme zjasnění.

Příkladem kataklyzmické hvězdy může být například hvězda GK Persei, pro níž jsem zpracovával napozorovaná data (viz kapitola 6 Zpracovaná data a jejich interpretace).

### <span id="page-12-1"></span>**1.4 Projekt GLORIA**

GLORIA (přesné označení EU FP7 GLORIA) je zkratka z anglických slov "GLObal Robotic-telescopes Intelligent Array" a jméno již fungujícího projektu, který má sdružovat robotické dalekohledy z celého světa za účelem, nabídnout jak vědecké komunitě, tak široké veřejnosti, pozorovací čas na těchto dalekohledech. Kdokoliv má takto možnost přímo hýbat v reálném čase s dalekohledem pomocí webového rozhraní, nebo zadat cíl svého pozorování do plánovače pozorování s tím, že jeho objekt bude napozorován v co nejbližší možné době. Pro vědecké použití by bylo pravděpodobně zajímavé využití několika dalekohledů najednou, tak že by třeba bylo možné pozorovat daný objekt z více stanovišť najednou. Takto by šlo pozorovat vybraný objekt téměř nepřetržitě. Další možností tohoto projektu je přístup k datům, která již byla někdy těmito dalekohledy napozorována.

Díky robotickým dalekohledům vzniká obrovské množství dat, které je ale obtížné zpracovávat. V mnoha případech je zde opět důležitá práce člověka a vizuální porovnávání snímků, neboť žádný software není dokonalý a člověk může svým okem rozlišit to, čeho už software není schopný. Takovýmto způsobem bylo díky nadšeným amatérům a celooblohovým přehlídkám oblohy<sup>[4](#page-12-3)</sup> objeveno mnoho nových objektů.

<span id="page-12-2"></span><sup>3</sup> Dvě hvězdy, které jsou na sebe gravitačně vázány a obíhají kolem společného těžiště

<span id="page-12-3"></span><sup>4</sup> Velké dalekohledy snímkují během noci hvězdnou oblohu. Takové přehlídky dokáží za jednu noc vyfotografovat velkou část oblohy, čímž ale také vzniká obrovské množství dat, které se musí dávkově zpracovat a není tudíž možné zkoumat jednotlivé snímky do detailu. To dává prostor amatérům k novým objevům např. nových planetek, komet a dalších vesmírných objektů.

V tomto případě totiž platí, že víc očí, víc vidí. GLORIA tedy dá příležitost mnoha amatérským astronomům zkoumat tisíce snímků vytvořených právě autonomními robotickými dalekohledy.

Do tohoto projektu jsou nově zapojeny i ondřejovské dalekohledy BART a D50.

## <span id="page-13-0"></span>**1.5 Robotické dalekohledy v ČR a ve světě zapojené do projektu GLORIA**

V projektu je zapojeno již 17 špičkových teleskopů z celého světa. Několik z nich používá systém RTS-2 (Remote Telescope System), který byl vyvinut (a stále je vyvíjen) českými astronomy. Jak již anglický název napovídá, jedná se o systém určený pro vzdálené ovládání dalekohledu a nejen samotného dalekohledu, ale celé autonomní observatoře. Systém je určen pro operační systém Linux a jedná se o open source. RTS-2 je navržen tak, aby sám mohl fungovat v plně autonomním módu tak, že si uživatel pouze vybere z databáze objekty, které chce pozorovat. Systém umí vytvářet snímky, uchovávat snímky v databázi, ale také hýbat s dalekohledem, ovládat filtrová kola pro fotografování v různých pásmech vlnových délek, hýbat s kopulí a mnoho dalších věcí. Jedná se o systém velmi flexibilní, neboť umí ovládat všechny možné kombinace montáží dalekohledů, CCD kamer, fotometrů a typů střech a kopulí hvězdáren. V následujících několika odstavcích se budu věnovat popisu několika dalekohledů, které využívají výše zmíněný systém.

D[5](#page-13-1)0 je reflektor<sup>5</sup> patřící Astronomickému ústavu Akademie věd České republiky v.v.i. a nachází se v Ondřejově. Tento dalekohled má ohniskovou vzdálenost 1975 mm a, jak již název napovídá, průměr primárního zrcadla 50 cm. Dalekohled je v provozu již od roku 2007. Ve své práci jsem vyhodnocoval některé snímky právě z tohoto dalekohledu.

BART (z angl. Burst Alert Robotic Telescope) je druhý ondřejovský plně autonomní robotický dalekohled. Je o něco menší než výše zmíněný D50, průměr primárního zrcadla je 254 mm a jedná se opět o reflektor s ohniskovou vzdáleností 1640 mm. Na samotném dalekohledu je umístěn ještě jeden menší dalekohled. Jde o širokoúhlou kameru (Wide Field Camera), která je schopna snímat větší zorné pole.

<span id="page-13-1"></span><sup>5</sup> Reflektor = zrcadlový dalekohled

Mezi největší úspěchy tohoto dalekohledu patří pozorování gama záblesku GRB 131030A. Tento záblesk byl zachycen 30. října 2013 americkou družicí Swift přesně ve 20 hodin 56 minut 19 sekund světového času. BART byl schopen začít pozorovat optický protějšek tohoto gama záblesku 41 sekund po detekci, tj. pouhých 27 sekund po obdržení informace o detekci záblesku. Tímto se BART stal prvním dalekohledem na světě, který tento gama záblesk začal pozorovat a tím zachytil nejranější část tohoto záblesku ze všech dalekohledů, které tento záblesk pozorovaly.

Další dalekohled využívající systém RTS-2 je FRAM, dalekohled Fyzikálního ústavu Akademie věd České republiky v.v.i. FRAM se nachází v Argentině jako součást observatoře Pierre Auger. Observatoř se věnuje studiu částic vysokoenergetického ultrafialového kosmického záření. Hlavním úkolem dalekohledu FRAM je souvislé monitorování závislosti vlnové délky na atmosférické extinkci<sup>[6](#page-14-0)</sup> a tím provádět fotometrickou kalibraci oblohy od UV do optického spektra záření.

Kromě výše uvedených dalekohledů používající systém RTS-2 za zmínku stojí ještě čtyři dalekohledy, které jsou součástí projektu BOOTES, dalekohled Watcher v Jihoafrické republice a mnoho dalších dalekohledů na celém světě<sup>[7](#page-14-1)</sup>. BOOTES je zkratka anglických slov Burst Observer and Optical Transient Exploring System. Hlavním úkolem dalekohledů, jak už anglický název napovídá, je pozorování transientů<sup>[8](#page-14-2)</sup> . Tyto dalekohledy se nachází; jeden na Novém Zélandu, jeden v Číně a dva ve Španělsku.

<span id="page-14-0"></span><sup>6</sup> Atmosférická extinkce= úbytek světla v důsledku pohlcování a rozptylování určitých vlnových délek v zemské atmosféře.

<span id="page-14-1"></span><sup>7</sup> Viz seznam některých dalekohledů používající RTS-2 na *http://rts2.org/wiki/doku.php?id=obs:start*

<span id="page-14-2"></span><sup>8</sup> Transient = Jedná se o objekt, respektive jev, při kterém dochází k náhlému zjasnění. Přitom toto zjasnění netrvá déle než několik minut, maximálně několik dnů. Proto je při pozorování transientů důležitá rychlá reakce, aby mohl být zachycen co nejdelší průběh jevu. Obvykle jsou jako transienty označovány například gama záblesky, nebo výbuchy supernov.

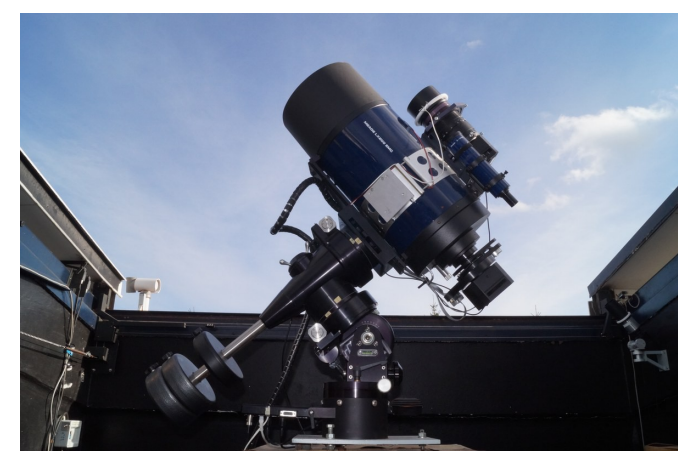

*Obr. 1: Ondřejovský dalekohled BART, převzato z* **[1]**

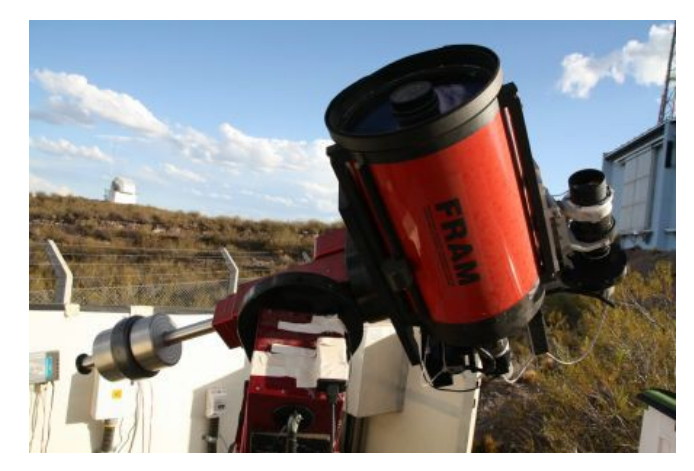

*Obr. 3: Dalekohled FRAM, převzato z* **[2]**

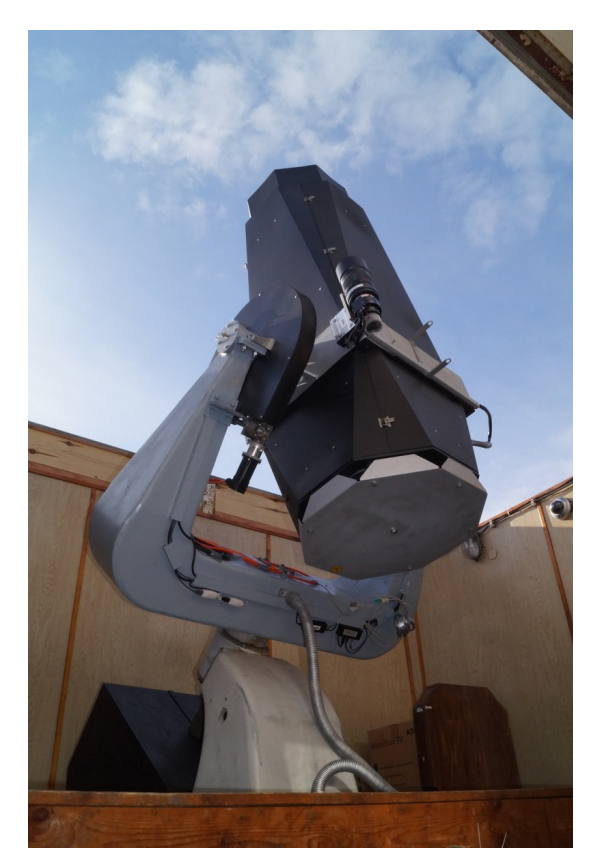

*Obr. 2: Ondřejovský dalekohled D50, převzato z* **[1]**

### <span id="page-16-0"></span>**2 Proces vytvoření astronomického snímku**

#### <span id="page-16-1"></span>**2.1 Astronomická fotografie v minulosti a nyní**

Od dob Galilea Galileie a prvních astronomických dalekohledů, kdy se vše, co se napozorovalo, muselo zakreslovat ručně, minulo již mnoho let. Doba pokročila a na místo ručních nákresů se pomalu začala dostávat fotografie. Výhoda astronomické fotografie spočívá v tom, že nejenže nemusíme pracně kreslit, ale je mnohem přesnější, jsme schopni prodlužovat expozici snímání, díky čemuž můžeme pozorovat slabší objekty. Fotografií jsem schopni navíc zachytit tisíce objektů najednou, zatímco okem můžeme pozorovat pořádně zároveň jeden maximálně dva objekty.

Dříve se k fotografování používaly fotografické desky. Dnes se používají CCD kamery, které vytvoří digitální fotografii, vhodnou pro další zpracování a následnou analýzu. V současnosti je astronomická fotografie jednou z nejběžnějších metod astronomických pozorování.

#### <span id="page-16-2"></span>**2.2 Fotografická deska**

Ještě v nedávné době se k vytvoření fotografie používala skleněná fotografická deska, která na rozdíl od fotografického filmu, drží lépe tvar. Taková deska se většinou umisťovala do primárního ohniska dalekohledu. Působením světla na tenkou vrstvu halogenu stříbra, většinou AgBr, vznikaly na desce ionty stříbra, které pak tvořily obraz. Fotografické desky se v současnosti již téměř nepoužívají. Jednak kvůli tomu, že skladovat je, je poměrně prostorově náročné a za druhé, kvůli jejich nízké kvantové účinnosti<sup>[9](#page-16-3)</sup>.

<span id="page-16-3"></span><sup>9</sup> Kvantová účinnost je bezrozměrná veličina charakterizující s jakou pravděpodobností je příchozí foton detekován. U fotografických desek to konkrétně znamená s jakou pravděpodobností způsobí reakci vedoucí k vytvoření obrazu. Je-li například kvantová účinnost 0,1%, znamená to, že jeden foton z tisíce způsobí reakci.

#### <span id="page-17-0"></span>**2.3 CCD kamera**

CCD kamera je v současnosti v astronomii nejpoužívanější prostředek k záznamu obrazové informace z dalekohledu.

CCD kamera je elektronické zařízení, které se využívá k získávání obrazové informace, tedy přeměňuje energii dopadajícího světla na energii elektrického signálu. Astronomická CCD kamera se skládá z CCD čipu, závěrky, chladícího komponentu, který chladí kameru, aby nevznikal nežádoucí tepelný šum a zařízení, které převádí získanou obrazovou informaci do počítače.

CCD je zkratka anglických slov Charge Couple Device, což v překladu znamená zařízení s vázanými náboji. Detektor CCD čipu sestává z povrchu, který je tvořen mozaikou světlocitlivých elektronických prvků, jež jsou navzájem uspořádány v obdélníkové pole nejmenších obrazových prvků - pixelů. Největší čipy mohou mít až 4096x4096 pixelů, avšak obvykle bývají menší. CCD čipy fungují na principu fotoelektrického jevu. Foton, který dopadne na křemíkovou destičku vyrazí elektron, který je následně zachycen uvnitř nejbližšího pixelu. Takto zachycené elektrony pak způsobí vytvoření náboje. Čím vice je zachyceno elektronů, tím větší je zachycený náboj a tím více světla na pixel dopadlo. Citlivost CCD čipu je tedy lineární na rozdíl od fotografické desky, jejíž citlivost lineární není. Také kvantová účinnost CCD čipu je mnohem vyšší, než kvantová účinnost u fotografických desek. Po ukončení expozice je využito rozdílu napětí na protilehlých stranách čipu, k posouvání nakumulovaných nábojů přes sousední pixely do výstupního zesilovače, jenž zesílí malý proud odpovídající počtu nachytaných elektronů v jednotlivých pixelech na napěťové úrovně vhodné pro další zpracování obrazu (viz obr. 4).

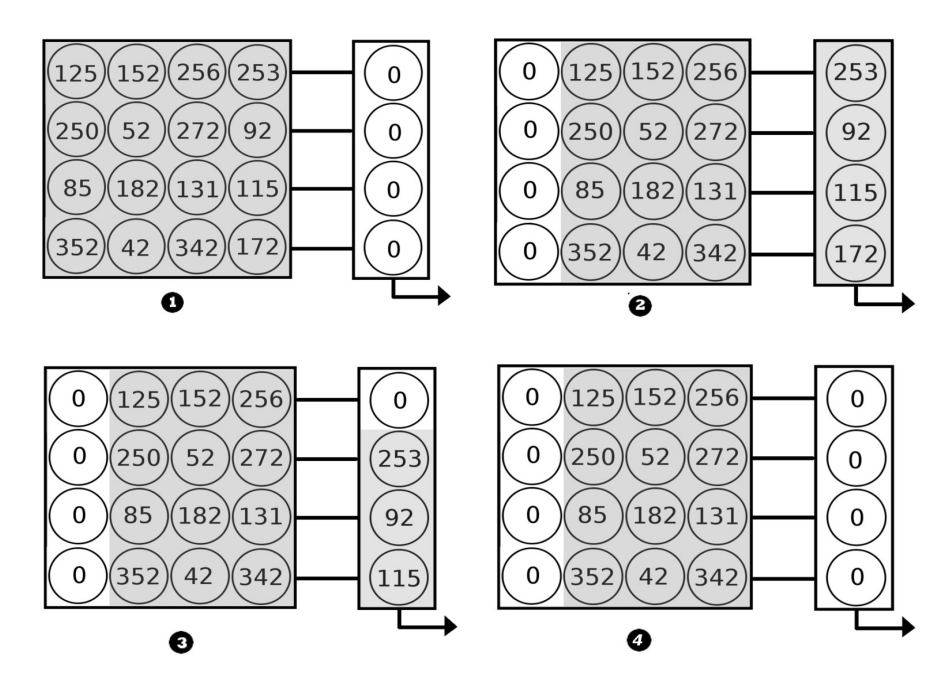

*Obr. 4: Schematické znázornění vyčítání obrazové informace z CCD čipu. Čtverec znázorňuje samotný CCD čip a kolečka v něm jsou jednotlivé pixely. 1) Během expozice jsou elektrony zachyceny uvnitř pixelů. Čísla znázorňují množství zachycených elektronů, a tudíž velikost nakumulovaného náboje. 2) Po expozici jsou náboje v horizontálních řadách posunuty o jedno místo doprava. Náboje nejvíce vpravo jsou přesunuty do vyčítacího zásobníku. 3) Obsah zásobníku (náboje na pixelech) jsou posouvány dolů a jeden po druhém počítány počítačem. 4) Tímto způsobem je vyčtena jedna řada a celý cyklus se může znovu opakovat.*

## <span id="page-19-0"></span>**3 Obecný úvod do problematiky zpracování astronomických snímků**

#### <span id="page-19-1"></span>**3.1 Datové formáty**

Astronomické fotografie je vhodné ukládat v bezkompresních formátech, respektive přesněji v bezztrátových formátech, neboť jakákoliv ztrátová komprese by znehodnotila pořízená data. Z tímto účelem byl v roce 1981 standardizován formát FITS (používané přípony .fits, .fts, fit). FITS je zkratka anglických slov Flexible Image Transport System. Jedná se o bezkompresní formát, který umí uchovat téměř jakýkoliv typ informace. U snímků z CCD se jedná o obrazovou informaci. Konkrétně snímky z ondřejovských autonomních robotických dalekohledů mají 16-ti bitovou hloubku, čili snímek umí uchovat 65 536 odstínů šedi<sup>[10](#page-19-3)</sup>. Čím více na daný pixel dopadne fotonů, tím větší je jeho hodnota (angl. pixel value) a pixel se pak na snímku jeví světlejší.

Charakteristická pro formát FITS je jeho hlavička. Ta je člověkem čitelná a obsahuje například informace o času a datu pořízení snímku, souřadnicích středu snímku, délce expozice, transformační matici (snímek může být různě pootočen), ale také informace o teplotě CCD čipu v době snímání, typu dalekohledu a souřadnicích observatoře. Toto je výčet pouze několika hlavních údajů z mnoha, které hlavička může uchovávat. Další informace do hlavičky můžou být přidávány podle potřeby uživatele, přičemž vždy musí být dodržena pevná délka řádku 80 znaků.

Za hlavičkou pak následují již samotné informace. Ne vždy se ale musí jednat o obrazové informace. Formát .fits umí uchovávat například několikarozměrná data z družic, tabulky, naměřená spektra a další.

### <span id="page-19-2"></span>**3.2 Korekční snímky**

Na astronomických snímcích se setkáváme s různými typy vad. Tyto vady můžeme rozdělit do dvou hlavních skupin. Vady, které jsou způsobeny v důsledku nedokonalostí optické soustavy a vady způsobené chybami samotného snímacího zařízení, jímž je v dnešní době v drtivé většině případů CCD čip. Tyto vady se dají

<span id="page-19-3"></span><sup>10</sup> Snímky se v astronomii pořizují černobílé.

odstranit pomocí takzvaných korekčních snímků.

Rozlišujeme dva hlavní typy korekčních snímků: dark frame a flat field. Tyto snímky by se měly správně pořizovat pro každé pozorování, respektive každou pozorovací noc.

V následujících odstavcích rozeberu detailněji nejdůležitější typy korekčních snímků. Nejsou to ale jediné typy korekčních snímků, které existují.

#### <span id="page-20-0"></span>**3.2.1 Dark frame**

V ideálním případě by měl každý foton, který dopadne na CCD detektor, emitovat právě jeden elektron a tím vytvořit na daném pixelu elementární náboj. Po vyčtení těchto nábojů bychom získali informace o intenzitě dopadajícího světla na daná místa čipu a tím bychom získali téměř dokonalý snímek. Ve skutečnosti ale výsledný signál (náboj) na čipu ovlivňují i jiné vlivy:

Temný proud: vzniká ať na čip dopadá, či nedopadá světlo. V důsledku tepelných fluktuací totiž vznikají na jednotlivých pixelech náboje, které jsou nežádoucí. Tyto nechtěné náboje jsou pak vyčítány společně se zbytkem získávané informace. Temný proud se dá minimalizovat chlazením CCD kamer na velmi nízké teploty.

Vyčítací šum: šum, který vzniká při vyčítání jednotlivých pixelů. Existují i další příčiny vzniku šumu.

Dark frame je typ korekčního snímku, který se používá k odstranění tohoto šumu a odstranění vad samotného čipu. Jednou z těchto vad jsou vadné pixely, které jsou nenávratně zničeny a již nejsou citlivé na dopadající světlo. Protože, jak je uvedeno výše, šum s délkou expozice roste, musí se od každého snímku odečíst dark frame se stejnou délkou expozice, jako má daný snímek. Odečítaný dark frame by také měl být pořizován za stejné teploty jako snímek, od kterého má být odečten.

Dark farme vytvoříme tak, že pořídíme fotografii s uzavřenou mechanickou závěrkou. Tímto způsobem získáme snímek pouze výše zmíněného šumu.

#### <span id="page-20-1"></span>**3.2.2 Flat field**

I přes to, že jsou dnes detektory vyráběny s největší přesností, jsou různé pixely různě citlivé na dopadající světlo. Citlivost na jednotlivých pixelech může takto kolísat kolem 1-2%.

Flat field je korekční snímek jímž se odstraňují vady vzniklé v důsledku výše zmíněné různé citlivosti pixelů a vady optické soustavy. Těmito vadami mohou být například vinětace<sup>[11](#page-21-1)</sup>, nebo mohou vznikat na snímku různé skvrny kvůli rozostřeným prachovým zrnům na objektivu. Tyto vady odstraníme z fotografie tak, že daný snímek flat fieldem podělíme. Na rozdíl od dark framu, který je závislý na expoziční době, flat field je závislý na barevném filtru, ve kterém snímáme. Pro pořízení kvalitního flat fieldu je důležité rovnoměrné osvětlení celého čipu. Pro tento účel mají některé dalekohledy v kopuli umístěné speciální zařízení pro pořizování flat fieldu, spočívající v rovnoměrně osvětlené bílé ploše, která je snímána. Druhý, běžně používaný způsob flat fieldu, je fotografování určité části oblohy při soumraku, která má zhruba uniformní jas. Ondřejovské autonomní robotické dalekohledy využívají druhý zmíněný způsob. Takto pořízené flat fieldy se nazývají sky-flats. Případné hvězdy, které se na snímcích objeví, jsou odstraněny tím, že se nasnímá více snímků, navzájem trochu posunutých, takže na výsledném master flat fieldu (viz kapitola 3.2.3.), při použití mediánování, nebo 3sigma-clipping zprůměrování, hvězdy zmizí.

#### <span id="page-21-0"></span>**3.2.3 Master dark frame a master flat field**

Pro lepší kvalitu a přesnost korekčních snímků vytváříme master kalibrační snímky, což jsou v podstatě zprůměrované jednotlivé korekční snímky.

Master drak frame vytváříme vždy pro konkrétní délku expozice a teplotu CCD čipu, zatímco master flat field pořizujeme pro daný barevný filtr, nehledě na délku expozice<sup>[12](#page-21-2)</sup>, pouze znormované na stejný jas. Těmito master kalibračními snímky se pak opravují pořízené fotografie tak, že master dark frame od fotografie odečítáme, zatímco master flat fieldem snímek vydělíme.

U vytváření master flat fieldu je ještě nutné odečíst příslušné master dark framy od jednotlivých flat fieldů, neboť i při vytváření flat fieldu vzniká na CCD čipu rušivý šum.

<span id="page-21-1"></span><sup>11</sup> Vinětace= ztemnění okrajů snímků

<span id="page-21-2"></span><sup>12</sup> Při vytváření master kalibračních snímků nehraje roli pouze délka expozice a barevný filtr, ale také třeba okolní teplota, která je také velmi důležitá, a další faktory.

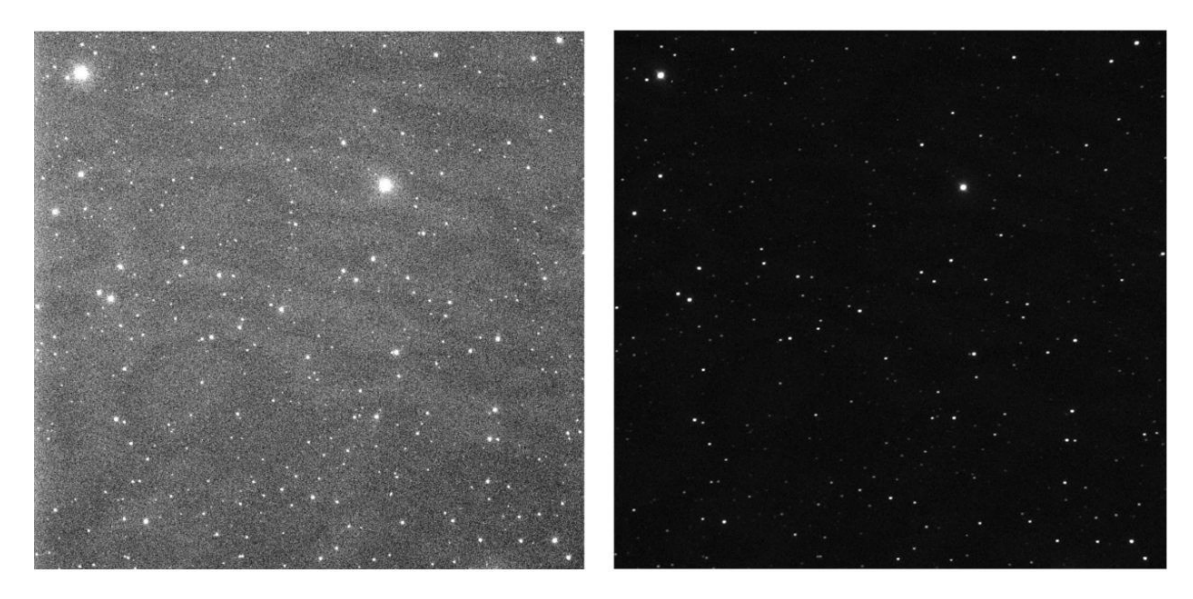

*Obr. 5: Vlevo neokalibrovaný (surový) snímek, vpravo snímek po odečtení dark framu a podělení flat fieldem (snímky pořízeny ondřejovským dalekohledem D50)*

#### <span id="page-22-0"></span>**3.2.4 Fringing**

Fringing je jev, který se vyskytuje u tzv. back-illuminated CCD čipů (do češtiny by se to dalo přeložit jako zezadu osvícených CCD čipů). Jde o to, že u běžných CCD čipů jsou jednotlivé světlocitlivé prvky, na kterých se kumuluje náboj, umístěny na detekční křemíkové destičce a tím snižují plochu, kterou mohou být fotony detekovány, čímž je snížena kvantová účinnost čipu. Aby se tomuto předešlo, umisťují se diody na druhou stranu křemíkové destičky, než na kterou přímo dopadá světlo. Vyražené elektrony jsou pak zachyceny na diodách na druhé straně čipu. Tyto čipy musí být velmi tenké a kvůli tomu, že jsou tenké, dochází na čipu k interferenci na tenké vrstvě. Na snímku se toto projevuje nežádoucími interferenčními obrazci (viz obr. 6).

Tyto interferenční obrazce jsou vždy zhruba stejné pro určité části oblohy, a tak se dají odstranit následujícím způsobem. Pořizujeme snímky (vůči sobě navzájem posunuté) dané částí oblohy, pak z těchto snímků vytvoříme medián, čímž se nám ztratí hvězdy a my tak dostaneme pouze mapu interferenčních obrazců. Tuto mapu odečteme od snímků obdobně jako dark frame. Ještě před samotným vytvářením mediánu je však nutné provést master dark a master flat korekce.

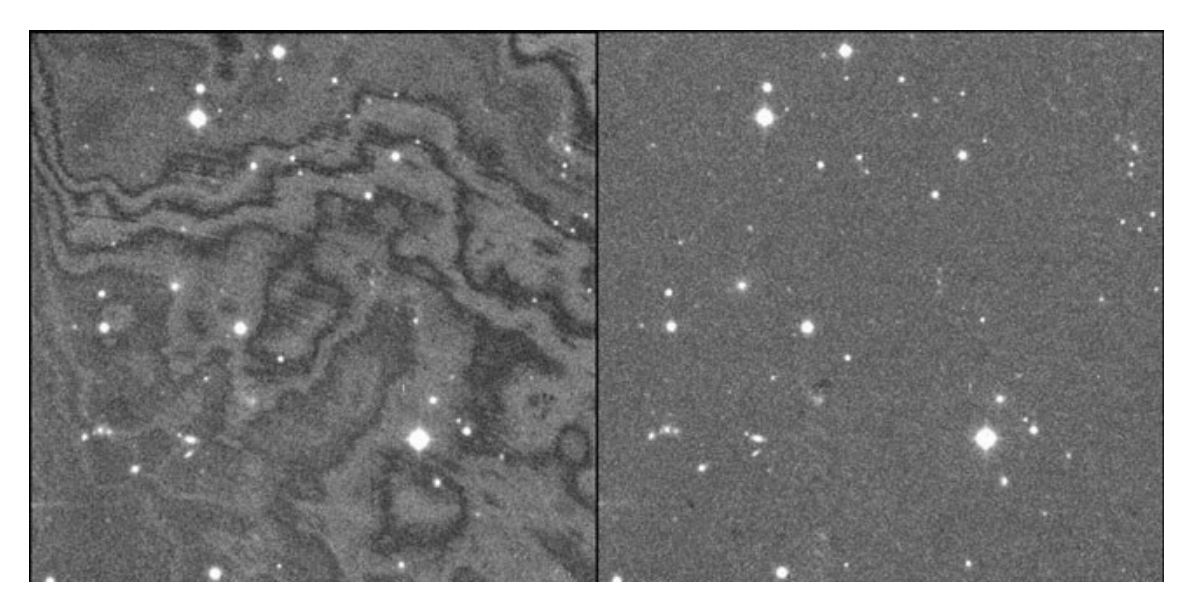

*Obr. 6: Vlevo je snímek na kterém se projevuje fringing. Napravo je tentýž snímek s odstraněným fringingem, převzato z* **[10]**

### <span id="page-24-0"></span>**4 Fotometrie snímků**

#### <span id="page-24-1"></span>**4.1 Hvězdná velikost**

Již staří Řekové uměli přibližně určit, jak která hvězda svítí. Jejich měření se sice opírala pouze o pozorování neozbrojeným okem, ale přesto již měli škálu podle které určovali jasnost jednotlivých hvězd. Byl to řecký astronom Hipparchos, kdo rozdělil hvězdy do šesti kategorií podle toho, jak moc svítily. V první kategorii byly nejjasnější hvězdy a v šesté byly hvězdy, které byly na hranici viditelnosti pouhým okem<sup>[13](#page-24-2)</sup>. Hipparchos tyto jednotlivé třídy nazval magnitudy.

Z tohoto rozdělení vyšel v roce 1854 N. R. Pogson a vytvořil matematický předpis pro magnitudu, která vychází z Weber-Fechnerova psychofyzikálního zákona<sup>[14](#page-24-3)</sup>. Tato jednotka byla vytvořena tak, aby poměr jasností hvězd, lišících se o 5 mag, byl 1:100, čímž byla zhruba dodržena starověká stupnice. Pogsonův matematický předpis se nazývá Pogsonova rovnice a běžně se zapisuje ve tvaru:

$$
m_1 - m_2 = -2.5 \cdot \log\left(\frac{I_1}{I_2}\right)
$$

Kde *m<sup>1</sup>* a *m2* jsou magnitudy dvou vybraných hvězd a *I1* a *I<sup>2</sup>* jsou jejich jasnosti, které se dají určit například pomocí fotometrů, nebo právě ze snímků pořízených dalekohledy.

Protože se hvězdy ve vesmíru nacházejí od nás v různých vzdálenostech, nemá samotná hvězdná velikost vypovídající hodnotu o tom, jak moc daná hvězda ve skutečnosti svítí. Z tohoto důvodu se zavádí absolutní hvězdná velikost. To je hvězdná velikost, kterou by měla hvězda po "přesunutí" do vzdálenosti 10pc<sup>[15](#page-24-4)</sup>. Absolutní hvězdná velikost se používá proto, abychom mohli hvězdy mezi sebou porovnávat a můžeme ji vypočítat ze známé hvězdné velikosti a vzdálenosti hvězdy.

$$
M = m + 5 - 5 \cdot \log(r)
$$

Zde je *m* hvězdná velikost dané hvězdy a *r* je její vzdálenost v parsecích.

<span id="page-24-2"></span><sup>13</sup> Řekové neznali dalekohled

<span id="page-24-3"></span><sup>14</sup> Weber-Fechnerův psychofyzikální zákon říká, že mění-li se fyzikální podněty působící na naše smysly řadou geometrickou, vnímáme jejich změnu v řadě aritmetické.

<span id="page-24-4"></span><sup>15</sup> pc se značí v astronomii parsek. Parsek je jednotka vzdálenosti. Jeden parsek je vzdálenost, ze které bychom viděli jednu astronomickou jednotku (zhruba vzdálenost Země - Slunce ~ 150 mil. km) pod úhlem 1". 1 pc = 3,086·10<sup>16</sup> m.

#### <span id="page-25-0"></span>**4.2 Aperturní fotometrie**

Výstupem pozorování dalekohledu jsou fotografie, které je nutné nějak vyhodnotit a dále zpracovat. Více méně jediný způsob, kterým jsme schopni získávat informace o objektech vzdáleného vesmíru, je měření přicházejícího světelného toku v různých vlnových délkách, proto to, co nás z astronomických snímků zajímá nejvíce, je jasnost daného objektu. Jedním ze způsobů, jak tuto jasnost určit, je aperturní fotometrie.

Principem aperturní fotometrie je sečtení celkového toku clonkou vhodně zvoleného průměru v okolí měřené hvězdy. To se realizuje na snímku tím, že sčítáme hodnoty pixelů uvnitř kruhové oblasti, kterou je hvězda ohraničená. Tomuto kroužku se říká apertura, odsud aperturní fotometrie. Tuto hodnotu je třeba ještě opravit o hodnotu toku pozadí, která se získá jako průměrný světelný tok v nějaké zvolené oblasti bez hvězd. Získaný světelný tok se dosadí do Pogsonovy rovnice. Tímto získáme tzv. instrumentální hvězdnou velikost.

#### <span id="page-25-1"></span>**4.3 Instrumentální hvězdná velikost**

Hodnota měřeného zářivého toku je vždy závislá na konkrétních pozorovacích podmínkách a použitých měřících přístrojích.

Záleží na výšce pozorovaného objektu nad obzorem. Je-li objekt nízko nad obzorem, musí světelný paprsek projít tlustší vrstvou atmosféry, než když objekt pozorujeme v zenitu. Čím větší vrstvou vzdušného sloupce paprsek musí projít, tím vyšší je úbytek přicházejícího světla. Tomuto jevu říkáme atmosférická extinkce. Změnu hvězdné velikosti v závislosti výšky objektu nad obzorem popisuje následující vztah:

#### $m = m_0 + kX$

kde *m* je pozorovaná hvězdná velikost objektu, *m<sup>0</sup>* je hvězdná velikost, kterou bychom pozorovali mimo atmosféru, *k* je extinkční koeficient a udává procento zeslabení přicházejícího záření a *X* je ekvivalentní sloupec vzdušné hmoty, pro nějž zhruba platí, že je nepřímo úměrný kosinu zenitové vzdálenosti pozorovaného objektu.

$$
X = \frac{1}{\cos(z)}\tag{25}
$$

Jedním z důvodů, proč se staví velké observatoře vysoko nad mořem je právě nižší vzdušný sloupec v těchto nadmořských výškách a tím pádem menší atmosférická extinkce. Atmosféra je zde tenčí a zeslabení přicházejícího světla je minimální.

Pozorovací podmínky jsou závislé na aktuálním stavu atmosféry a ten se může měnit velmi rychle, proto se pozorované jasnosti daného objektu během jednoho pozorování můžou velice lišit.

Naměřené hvězdné velikosti ovlivněné těmito faktory označujeme jako instrumentální. Instrumentální hvězdnou velikost je nutno kalibrovat, tak abychom mohli jednotlivá měření mezi sebou porovnávat. Kalibrace může být dvojího druhu. A to kalibrace v rámci jednoho dalekohledu a kalibrace, aby bylo možné porovnávat měření z různých dalekohledů.

První zmíněný způsob kalibrace probíhá tím způsobem, že si zvolíme jednu referenční hvězdu, nejlépe co nejblíže kalibrovanému objektu a zhruba stejné jasnosti jako má kalibrovaný objekt, která se nachází na stejných snímcích jako náš objekt a pak děláme v rámci jednoho snímku rozdíl magnitud mezi referenční hvězdou a naším objektem. Takto získané rozdíly již mají vypovídající hodnotu, neboť v rámci jednoho snímku jsou pozorovací podmínky pro oba objekty zhruba stejné a navíc při znalosti skutečné hvězdné velikosti referenční hvězdy (tu můžeme zjistit z katalogu), jsme schopni určit skutečnou hvězdnou velikost pozorovaného objektu. Při výběru referenční hvězdy je ještě důležité, abychom si nevybrali nějakou proměnnou hvězdu, jejíž magnituda se v čase mění. Proto volíme (nejlépe dvě) kontrolní hvězdy a děláme rozdíly magnitud těchto hvězd s referenční hvězdou. Pokud by nebyly rozdíly v čase konstantní, zvolili jsme špatnou referenční hvězdu. Pokud kalibrujeme hvězdu, je vhodné volit referenční hvězdu podobného spektrálního typu.

Kvůli druhému způsobu byly zavedeny takzvané fotometrické systémy. Jsou to uskupení přesně definovaných barevných filtrů<sup>[16](#page-26-0)</sup>, ve kterých se pozoruje. Mezi těmito systémy lze napozorované magnitudy přepočítávat.

<span id="page-26-0"></span><sup>16</sup> Barevný filtr, zajišťuje propustnost pouze určitých vlnových délek

#### <span id="page-27-0"></span>**4.4 Fotometrické systémy**

Fotometrický systém je soubor přesně definovaných barevných filtrů, ve kterých se pozoruje. Existuje několik druhů fotometrických systémů, přičemž mezi nejrozšířenější patří například Johnsonův-Morganův UBV systém. Existují ale i další systémy jako například Strömgrenův ubvy, Ženevský  $UB_1BB_2V_1VG$ , nebo systémy vytvořené přímo pro astronomické družice.

Johnsonův-Morganův UBV filter se skládá se tří filtrů a to U, B a V a byl zvolen tak, aby navazoval na předchozí používané systémy. Filtry B a V zhruba odpovídají vizuálnímu pozorování a filtr U zahrnuje ultrafialovou oblast spektra. Tři filtry se navíc ukázaly jako minimální vhodný počet pro sestavení transformačních rovnic mezi různými systémy. Na obrázku 9 můžete vidět propustnost filtrů Johnson-Besselova UBVRI fotometrického systému.

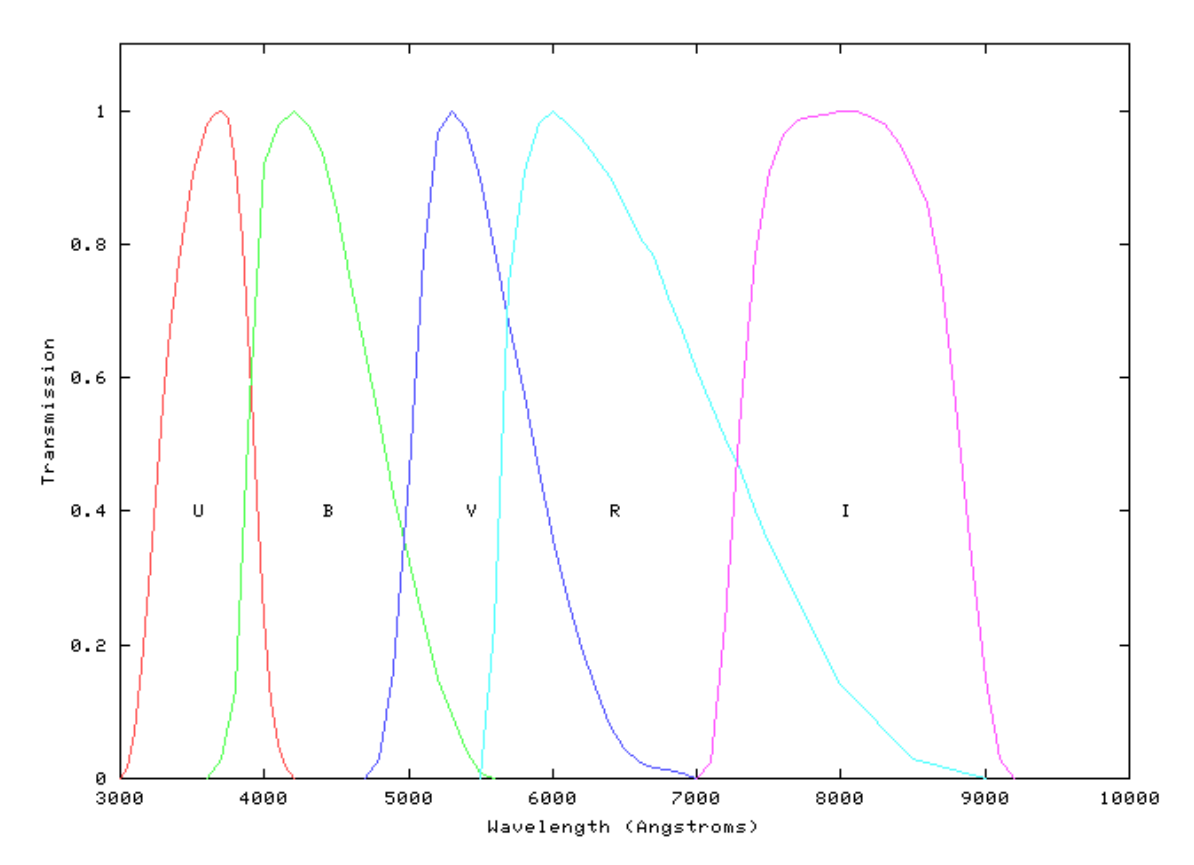

*Obr. 7: Propustnost filtrů Johson-Besselova UBVRI fotometrického systému v závislosti na vlnové délce, převzato z* **[13]**

Ondřejovský robotický dalekohled D50, na jehož napozorovaná data jsem se soustředil během mé stáže, používá Johnson-Besselův fotometrický systém (filtry BVRI).

#### <span id="page-28-0"></span>**4.5 Detekce hvězd na snímku**

Pro téměř jakékoliv další vyhodnocení snímku je nutné na snímku detekovat hvězdy (případně jiné objekty). Detekovat hvězdy umí snad každý software určený pro zpracování a vyhodnocení astronomických snímků. Algoritmy pro detekci mohou být různé, avšak jejich princip je stejný.

Základní princip spočívá v tom, že hvězda se na snímku vyznačuje jako jasnější oblast, než je temné pozadí, a tudíž hodnoty pixelů (pixel value) ve škále šedi, které tvoří tuto hvězdu, jsou vyšší, než průměrná hodnota pixelů na celém snímku. Vytvořilili bychom 3D graf, kde na osách *x* a *y* budou souřadnice daného pixelu a na ose *z* hodnota daného pixelu, hvězdy by se zde jevily jako jakési homole. Hodnoty pixelů, kde nejsou hvězdy fluktuují kolem konstantní hodnoty, která představuje střední hodnotu pozadí.

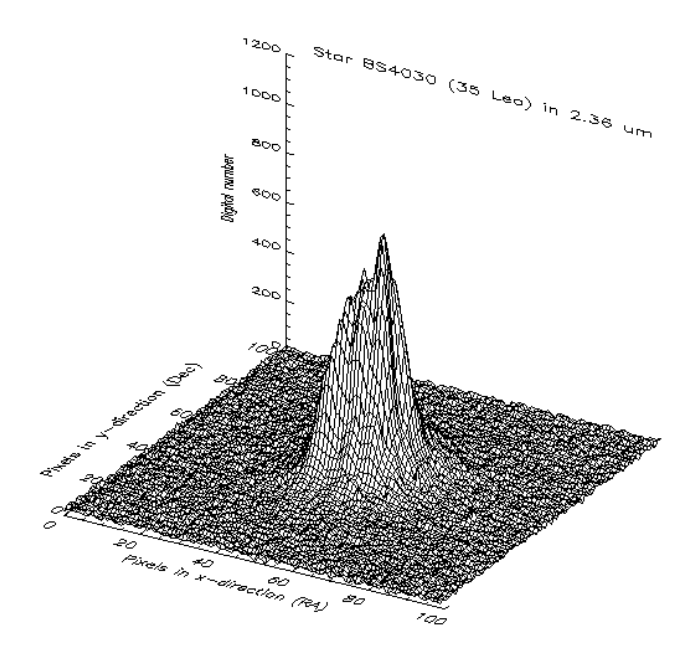

*Obr. 8: Osy x a y představují souřadnice na snímku a osa z znázorňuje jasnost. Velká homole uprostřed je hvězda, převzato z* **[14]**

Algoritmus pak detekuje hvězdy tak, že hledá výše zmíněné homole s tím, že ideální hvězda by měla v řezu vypadat jako Gausssova křivka. Pokud je nalezena hvězda, je na její profil nafitována Gaussova křivka tak, že souřadnice *x, y* vrcholu křivky jsou souřadnice hvězdy na snímku.

### <span id="page-29-0"></span>**4.6 Matching**

Jednotlivé snímky se zpracovávají na sobě nezávisle a mohou být vůči sobě posunuté či pootočené. Matching se nazývá proces, při kterém dochází ke ztotožnění stejných hvězd mezi jednotlivými snímky. Toto ztotožnění je nezbytné pro další práci, neboť bez něho bychom nebyli schopni zkoumat jeden a ten samý objekt mezi jednotlivými snímky.

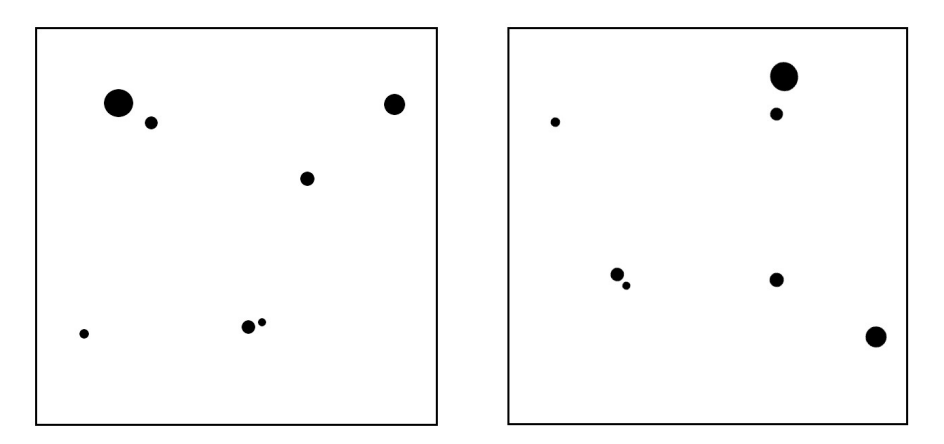

*Obr. 9: Dvě stejná hvězdná pole před zmatchováním (navzájem pootočená).*

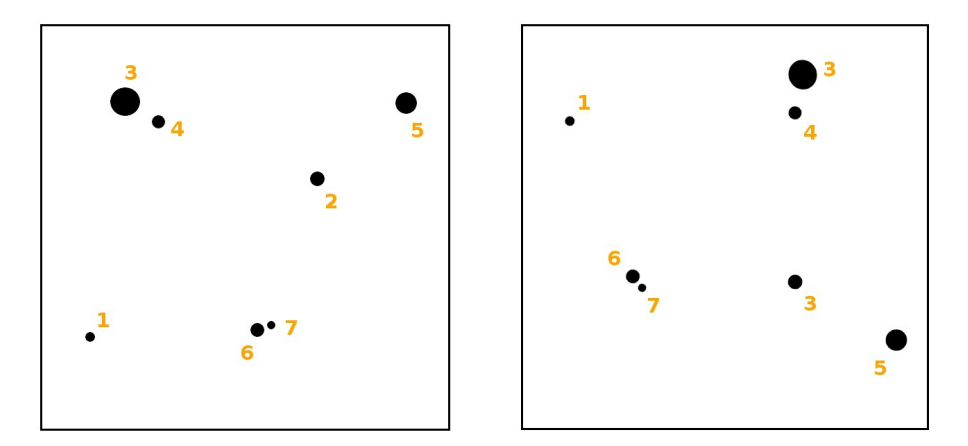

*Obr. 10: Po zmatchování jsou ztotožněné fyzicky navzájem stejné hvězdy.*

### <span id="page-30-0"></span>**4.7 Světelná křivka a interpretace získaných dat**

Světelná křivka je grafické znázornění závislosti změny světelného toku (jasnosti objektu) v čase a je to jeden z prostředků, jak získávat informace o vesmírných objektech. Světelná křivka se většinou vykresluje pro různé vlnové délky (určitá pásma vlnových délek), protože elektromagnetické záření různých vlnových délek nám dává o objektu různé informace.

Změny jasnosti na světelné křivce mohou být periodické, jako je tomu například u zákrytových proměnných hvězd<sup>[17](#page-30-1)</sup>, nebo neperiodické. Neperiodické změny jasnosti můžeme pozorovat například u výbuchu supernovy, kdy dojde k náhlému zjasnění a pak intenzita přicházejícího záření klesá, až supernova není vidět.

Konkrétně u zákrytových proměnných hvězd můžeme na základě světelné křivky určit poloměry a hmotnosti jednotlivých hvězd i přesto, že hvězdy nejsme schopni opticky rozlišit. U záblesků gama můžeme na základě světelné křivky odhadovat například množství vyzářené energie.

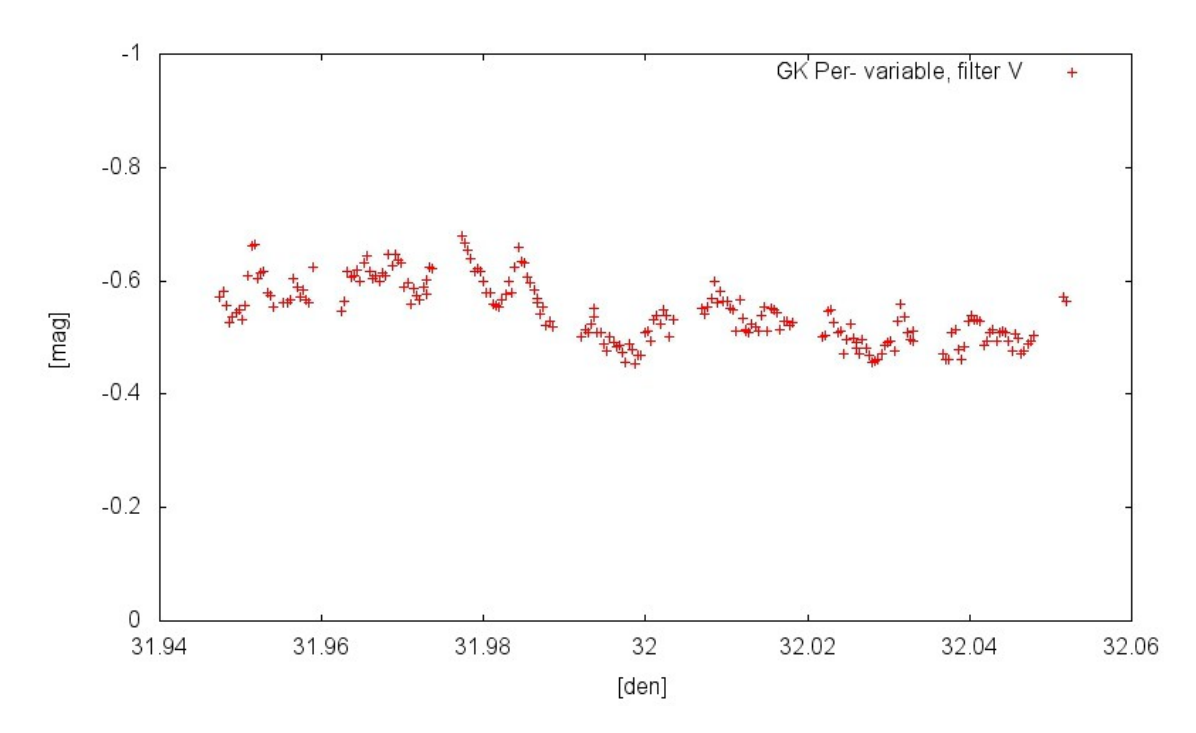

*Obr. 11: Světelná křivka (neperiodická) kataklyzmické proměnné hvězdy GK Per, filtr V*

<span id="page-30-1"></span><sup>17</sup> Zákrytová proměnná hvězda je typ proměnné hvězdy, která mění svou jasnost v důsledku druhé, jinak teplé složky, která kolem ní obíhá. Tato složka centrální hvězdu periodicky zakrývá a tak se periodicky mění jasnost celého systému.

### <span id="page-31-0"></span>**5 Automatizace zpracování dat**

#### <span id="page-31-1"></span>**5.1 Obecné představení vlastního programu**

V rámci mé stáže na Ondřejově jsem měl za úkol vymyslet a následně zrealizovat způsob, který by byl vhodný pro automatické zpracování velkého množství napozorovaných dat, přičemž důraz byl kladen hlavně na automatizaci tak, aby do vyhodnocování člověk téměř nezasahoval. Možná by bylo vhodné ještě dodat, že i přes to, že programy na vyhodnocování astronomických snímků existují, nenašel jsem, ani po konzultaci s mým lektorem, žádný dostupný program vhodný pro automatické zpracování velkých objemů dat.

Proto jsem nejprve přemýšlel, jak by takové zpracování mělo probíhat. Nakonec jsem dospěl k závěru, že by bylo vhodné vytvořit javovský program pro získání surových informací ze snímku a následně informace vyhodnotit pomocí databáze mySQL. Surovými informacemi myslím zejména čas pořízení snímku, filtr ve kterém byl snímek pořízen a pak informace o samotných objektech na snímku, jimiž jsou hlavně instrumentální hvězdná velikost a nebeské souřadnice. Avšak protože by bylo velmi obtížné napsat kompletně celý program, který by byl schopen provádět korekce snímků (dark frame, flat field, ...) a detekovat hvězdy na snímku, využil jsem volně dostupný program, který se jmenuje MuniWin. Samotná korekce snímků ještě není tak složitý problém, ale detekce hvězd na snímku ano. MuniWin pak využívám ke korekci snímků a detekci hvězd a z javovského programu volám utility MuniWinu. Celý program jsem koncipoval tak, aby ho bylo možné spustit na serveru a fungoval plně automaticky.

Proč jsem si vybral zrovna Javu, mySQL a MuniWin? Zaprvé proto, že jde o software, který je zdarma. Javu jsem volil ještě z toho důvodu, že program napsaný v Javě je možné spustit na jakémkoliv operačním systému, kde je Java nainstalovaná. Já osobně doma používám Windows, ale na serverech na Ondřejově je nainstalován Linux. Stačí mít ale nainstalovanou Javu a program lze spustit beze změn zdrojového kódu, jak na operačním systému Windows, tak na operačním systému Linux. Databázi jsem se rozhodl použít kvůli velkým objemům získávaných dat a proto, že vrátit se zpětně k datům uloženým v databázi a pak s nimi pracovat je mnohem snazší, než pracovat se

samotnými snímky<sup>[18](#page-32-2)</sup>.

Program jsem nazval AstroFoto.

### <span id="page-32-0"></span>**5.2 Detailnější popis jednotlivých částí programu**

Nejprve by bylo dobré říct, že program probíhá ve dvou na sobě nezávislých částech. První část zpracování probíhá v Javě a částečně v mySQL. V této části je prováděna kalibrace snímků, detekce hvězd a extrahování surových informací ze snímků do databáze. Druhá fáze se uskutečňuje kompletně v databázi. V té se data analyzují. Probíhá zde matching, kalibrace instrumentální hvězdné velikosti a získávání potřebných dat pro vykreslení světelné křivky.

#### <span id="page-32-1"></span>**5.2.1 První část zpracování**

Data napozorovaná robotickými dalekohledy na Ondřejově jsou ukládána na server, kde jsou roztříděny do složek podle data pozorování, podle kamery jíž byly snímky pořízeny a následně podle pozorovaného objektu. Po spuštění se AstroFoto zeptá uživatele na šest věcí jimiž jsou: cesta do adresáře, ve kterém má být analýza prováděna (pracovní adresář), od jakého, do jakého data má být analýza spuštěna, název kamery, označení pozorovaného objektu a cesta k pořízeným snímkům. Potom program běží bez jakéhokoliv zásahu uživatele a to až do zapsání dat do databáze.

 AstroFoto si nejprve všechna analyzovaná data zkopíruje do uživatelem předem zadaného adresáře a dále pracuje pouze na nich. Data na serveru tím pádem zůstanou nezměněná. Napozorovaná data mohou být uložena, jak na lokálním úložišti, tak na vzdáleném serveru, proto se AstroFoto podle zadané cesty k datům rozhodne, odkud bude data kopírovat, zda ze serveru, nebo z lokálního úložiště. Následně jsou snímky ve formátu .fits zkonvertovány do pracovního formátu MuniWinu (.fts) a roztřízeny do adresářové struktury, podle data pozorování, filtru, délky expozice, a podle toho, zda se jedná o dark frame, flat field, nebo snímek (viz obr. 12).

Dále program za pomoci MuniWinu vytvoří pro každý den a expozici master dark frame a master flat field. Při vytváření master flat fieldu se samozřejmě nejprve odečítají od jednotlivých flat fieldů příslušné master dark framy.

<span id="page-32-2"></span><sup>18</sup> Zhruba 1300 snímků má velikost 2,5 GB, ale databáze má pouze kolem 100 MB.

Pro vytváření master dark framů používám všechny dostupné dark farmy v dané expozici z dané noci a při vytváření master flat fieldů používám všechny dostupné flat fieldy v daném filtru z dané noci. Avšak to není úplně správně. Problematika vytvoření správných kalibračních je poměrně složitá. Náhodou, protože jsem na programu AstroFoto pracoval více než rok, byly ke konci roku 2013 vytvořeny master kalibrační snímky pro každý den pozorování, kde to bylo možné, a tak jsem mohl začít používat kalibrační snímky již hotové a korektně vytvořené.

Po okalibrování snímků jsou pomocí programu MuniWin snímky zfotometrovány. To znamená, že program na snímku identifikuje hvězdy a určí u nich instrumentální hvězdné velikosti v jednotlivých aperturách. Tyto informace jsou uloženy do souborů typu .pht.

Nakonec AstroFoto veškeré informace z .pht souborů uloží do databáze a v adresářové struktuře ponechá pouze okalibrované snímky a soubory .pht. Ostatní soubory jsou smazány. Takto je zajištěno, aby objem dat v adresáři analýzy dále nenarůstal. Tímto končí první část zpracování.<sup>[19](#page-33-0)</sup> Vývojový diagram první části zpracování viz příloha č. 4.

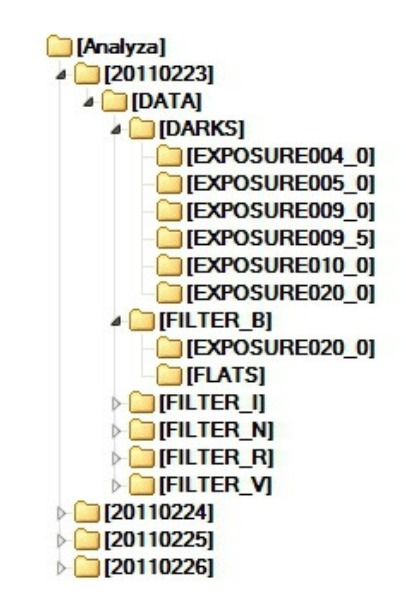

*Obr. 12: Schéma adresářové struktury*

<span id="page-33-0"></span><sup>19</sup> Přestože bych mohl za pomoci MuniWinu provést i matching, ukázalo se pro další postup vhodné provádět matching až v databázi.

#### <span id="page-34-0"></span>**5.2.2 Druhá část zpracování**

Tato část, jak již bylo řečeno, probíhá kompletně v databázi a je již částečně závislá na tom, co uživatel potřebuje zjistit. Databáze se skládá ze čtyř navzájem provázaných tabulek. Tabulky se jmenují image, extractedstar, measurement, catalogue.

#### **Image**

Zde jsou uchovány obecné informace o zpracovávaných snímcích, jimiž jsou název snímku, datum pořízení snímku, délka expozice, filtr ve kterém byl snímek pořízen, teplota CCD, vzdušná hmota a název objektu, který byl snímán. Tabulka je provázána s tabulkou extractedstar.

#### **Extractedstar**

Tabulka extractedstar obsahuje informace o nalezeném objektu na snímku, jako jsou jeho souřadnice a GlobalIdentifier, což je údaj, který slouží jako klíč, který propojuje hvězdu v extractedstar s příslušným záznamem v tabulce catalogue. Informace o měřených instrumentálních veličinách v této tabulce nejsou. K tomu slouží tabulka measurement. Tabulka extractedstar je provázána s tabulkami image, catalogue a measurement.

#### **Measurement**

V této tabulce jsou zaznamenány údaje o instrumentálních jasnostech detekovaných objektů v příslušných aperturách. Záznamy zde jsou provázány s tabulkou extractedstar.

#### **Catalogue**

Tabulka catalogue je prázdná do té doby, dokud se neprovádí matching. Tabulka slouží jako katalog detekovaných objektů na jednotlivých snímcích. Jsou zde uchovávány nebeské souřadnice detekovaných objektů a počet, kolikrát se daný objekt na snímcích vyskytoval. Tabulka je provázána s tabulkou extractedstar.

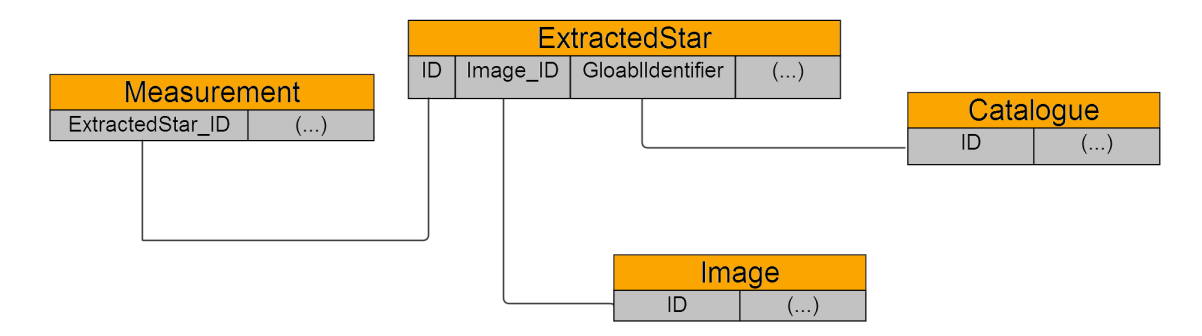

*Obr. 13: Schéma propojení tabulek databáze AstroFoto*

V tuto chvíli je v databázi napsáno několik procedur<sup>[20](#page-35-0)</sup>, pomocí kterých se dá vykreslit jednoduchým způsobem světelná křivka libovolného, uživatelem definovaného, objektu. Avšak pokud bude zajímat uživatele něco jiného, je již pouze na něm, jaké dotazy bude databázi pokládat. Nicméně ať bude uživatel chtít data jakkoliv dále zpracovávat, bude nejspíš potřebovat provést matching.

Za tímto účelem jsem do databáze napsal proceduru, kterou jsem nazval `match`. Její algoritmus je poměrně jednoduchý ve srovnání s algoritmy, které používají jiné programy, avšak zatím se ukazuje jako dostatečně účinný. Jeho úkolem je provázání záznamu v extractedstar se záznamem v tabulce catalogue přes pole GlobalIdentifier. Důvod proč matching neprovádím už v první fázi je ten, že databáze pracuje pouze s přetransformovanými nebeskými souřadnicemi, a tak můžou být matchovány navzájem různě velká hvězdná pole. Navíc tento způsob matchingu není závislý na počátečním snímku, což v případě MuniWinu neplatí. Vývojový diagram této procedury je přiložen k práci jako příloha č. 5.

Při vyváření světelné křivky je nutné instrumentální hvězdné velikosti objektů na snímcích okalibrovat. Kalibrování může být povedeno pomocí procedury `calibrator`.

Procedura `plot` slouží k vykreslení světelné křivky. Uživatel zadá filtr, velikost apertury a ID objektu v tabulce catalogue a procedura mu vytvoří textový soubor o dvou sloupcích, kde v prvním je zaznamenáno jakési modifikované juliánské datum,

<span id="page-35-0"></span><sup>20</sup> V příloze jsou zdrojové kódy všech procedur v databázi astrofoto.sql. Samotná databáze je přiložena elektronicky.

kde čas 0 odpovídá času pořízení prvního snímku a v druhém sloupci je okalibrovaná hvězdná velikost daného objektu. Takto vytvořený soubor může být vykreslen vhodným softwarem. Já jsem používal volně dostupný gnuplot. Prvních pár řádků takového souboru vypadá následovně:

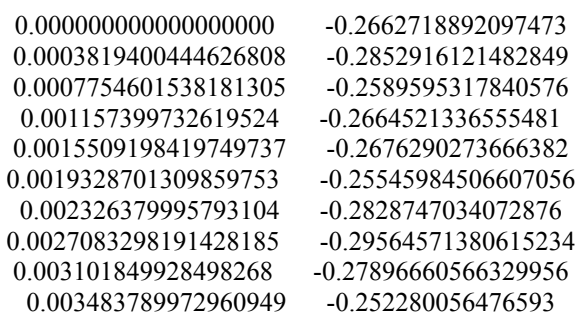

### <span id="page-36-0"></span>**5.3 Další směřování programu**

Metod zpracování dat je mnoho, stejně tak jako je mnoho informací, které může chtít uživatel ze snímků zjistit. Navíc v průběhu psaní programu jsem postupně přicházel na další věci, které by se mohly implementovat, avšak z časových důvodů to nebylo možné. Do budoucna bych určitě chtěl z postupu vypustit MuniWin, tak ,aby byl program AstroFoto naprosto soběstačný. Dále bych chtěl zrychlit propojení Java - MySQL, které je v současné době poměrně pomalé. Tímto zrychlením by se zvýšilo množství zpracovávaných snímků za jednotku času.

Do databáze MySQL bych rád napsal několik procedur na to, aby bylo možné mezi napozorovanými objekty vyhledávat proměnné objekty. Takto by pak bylo možné objevit nové proměnné objekty, neboť dalekohled D50 je schopen pozorovat objekty až do zhruba 19 mag (při standardní délce expozice a bez sčítání snímků) a mezi takto slabými objekty je ještě velký potenciál objevit proměnné objekty nové.

### <span id="page-37-0"></span>**6 Zpracovaná data a jejich interpretace**

### <span id="page-37-1"></span>**6.1 Výhody a nevýhody automatického zpracování**

Automatické zpracování a vyhodnocení snímků sebou nese bezesporu mnohé výhody, ale také nevýhody.

Určitě první a největší výhodou je šetření času, který by člověk strávil manuálním vyhodnocováním. Navíc jsou vyloučeny "zbytečné" chyby, které by člověk dělal nedopatřením, např. odečtení dark framu se špatnou délkou expozice.

Na druhou stranu je zde riziko chyb v důsledku vadných snímků, které jsou kvůli nedokonalostí použitého software neodhalitelné a přitom to mohou být snímky, které jsou na první pohled (vizuálně) vadné (přeexponovaný snímek, dalekohled se namířil na nějaký pozemský objekt - strom,...). Snímků s těmito vadami je ale minimum, proto je jeden špatný snímek v množství zpracovávaných snímků zanedbatelný.

Konkrétně program AstroFoto dokáže zpracovat 1200 snímků zhruba za 10 hodin na běžném domácím notebooku (OS Windows 7). Při nasazení jako serverové aplikace dojde k několikanásobnému zrychlení<sup>[21](#page-37-3)</sup>. Navíc zpracování mohu probíhat nezávisle na sobě na několika PC, ale data mohou být ukládána do jedné centrální databáze.

### <span id="page-37-2"></span>**6.2 GK Persei v průběhu 50 dnů**

Programem AstroFoto jsem vytvořil světelnou křivku kataklyzmické proměnné hvězdy GK Persei. Jedná se o kataklyzmickou proměnnou hvězdu v souhvězdí Perseus, která v roce 1901 byla pozorována jako nova a od té doby byla pozorována četná zjasnění. Tím se GK Persei překlasifikovala z novy typu Aguilae na kataklyzmickou proměnnou hvězdu.

Tuto hvězdu jsem si vybral z toho důvodu, že se jedná o poměrně zajímavý objekt, a také proto, že je ondřejovským dalekohledem D50 hodně pozorována. Zejména jsou dělány souvislé pozorovací řady během jedné noci, a tak je možné

<span id="page-37-3"></span><sup>21</sup> Konkrétně jsem dosáhl až pětinásobného zrychlení. Samozřejmě závisí na výkonu serveru.

vykreslit poměrně souvislou světelnou křivku.

Světelnou křivku jsem vykreslil pro data v průběhu 50 dnů, přičemž během tohoto období se pozorovalo 12 nocí. Pozorování proběhla v období 31.1. 2011 až 21.2. 2011. Na ose *y* je vynesena změna magnitudy a na ose *x* je vynesen počet dní od začátku analýzy (tj. 31.1.2011, přesné juliánské datum pořízení prvního snímku je 2455593.34092593 a to odpovídá času 0). Veškeré světelné křivky jsou vykresleny pro filtr V. Červená je světelná křivka proměnné hvězdy GK Persei a zelená je světelná křivka (neproměnné) srovnávací hvězdy. U všech grafů světelných křivek je na ose *y* stejný rozsah magnitud, takže je možné dobře porovnávat změny jasnosti proměnné hvězdy. Stejně tak na ose *x,* kromě prvního (dlouhodobého) grafu, je vždy stejný časový interval, tak aby byly světelné křivky mezi sebou dobře (vizuálně) srovnatelné. Je zde tedy i vidět, jak dlouho se v průběhu různých nocí pozorovalo.

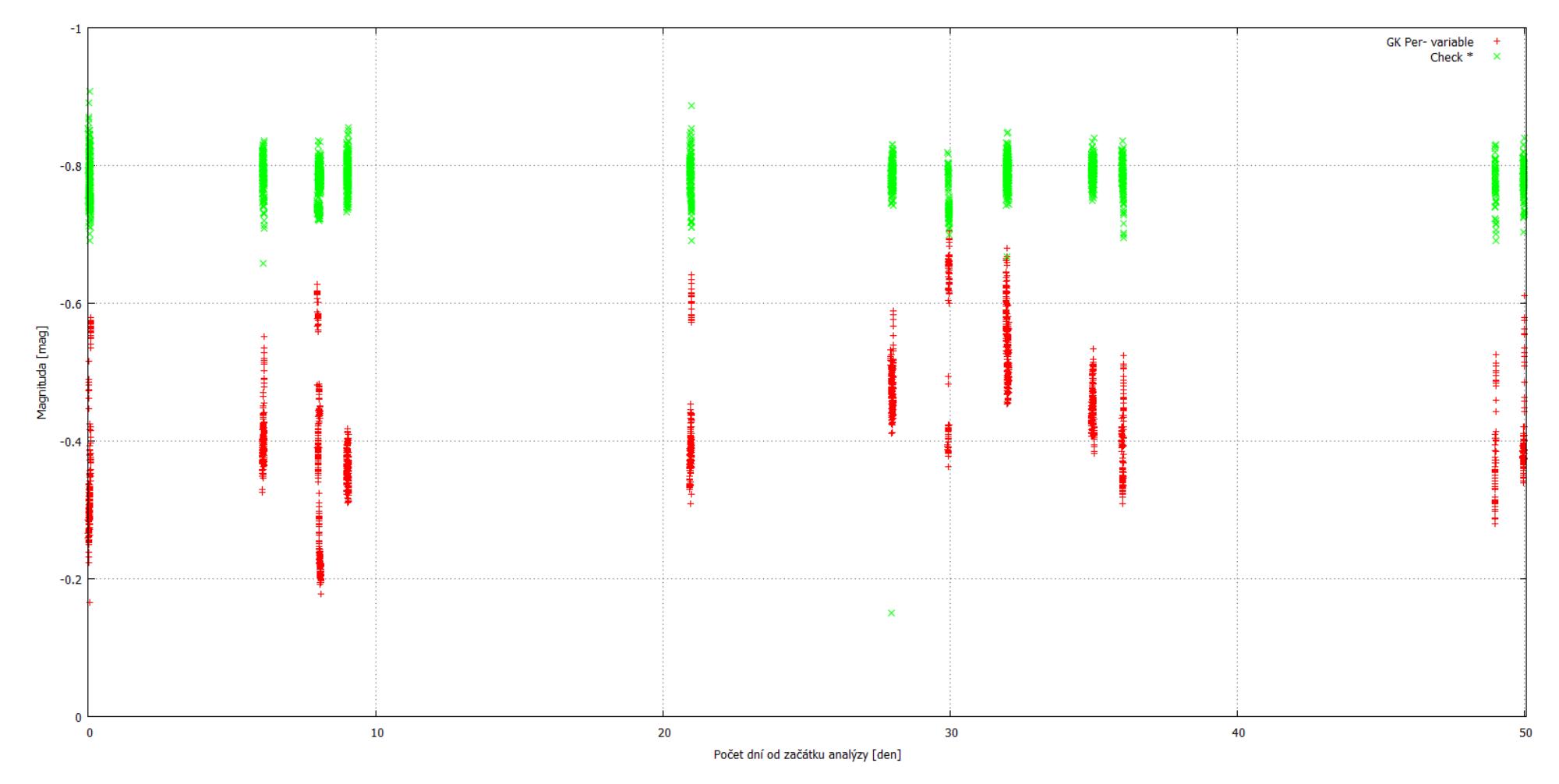

*Obr. 14: Světelná křivka GK Persei, v průběhu padesáti dnů, filtr V. Jednotlivé pozorovací noci se na grafu jeví jako svislé čáry, neboť pozorování je prováděno v rámci pouze několika hodin, což je ve srovnání s padesáti dny krátký časový úsek.*

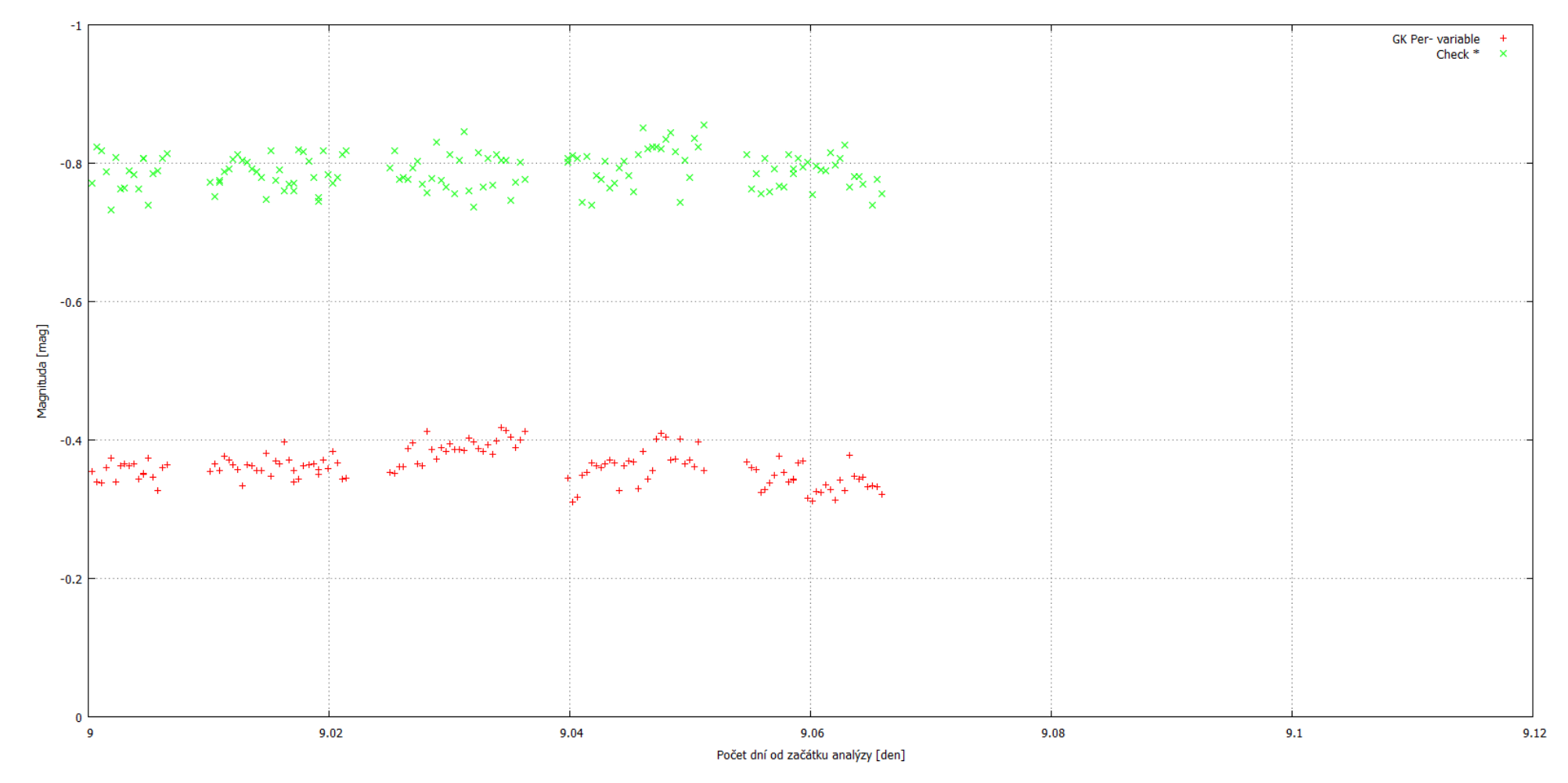

*Obr. 15: Světelná křivka GK Persei, filtr V, detail*

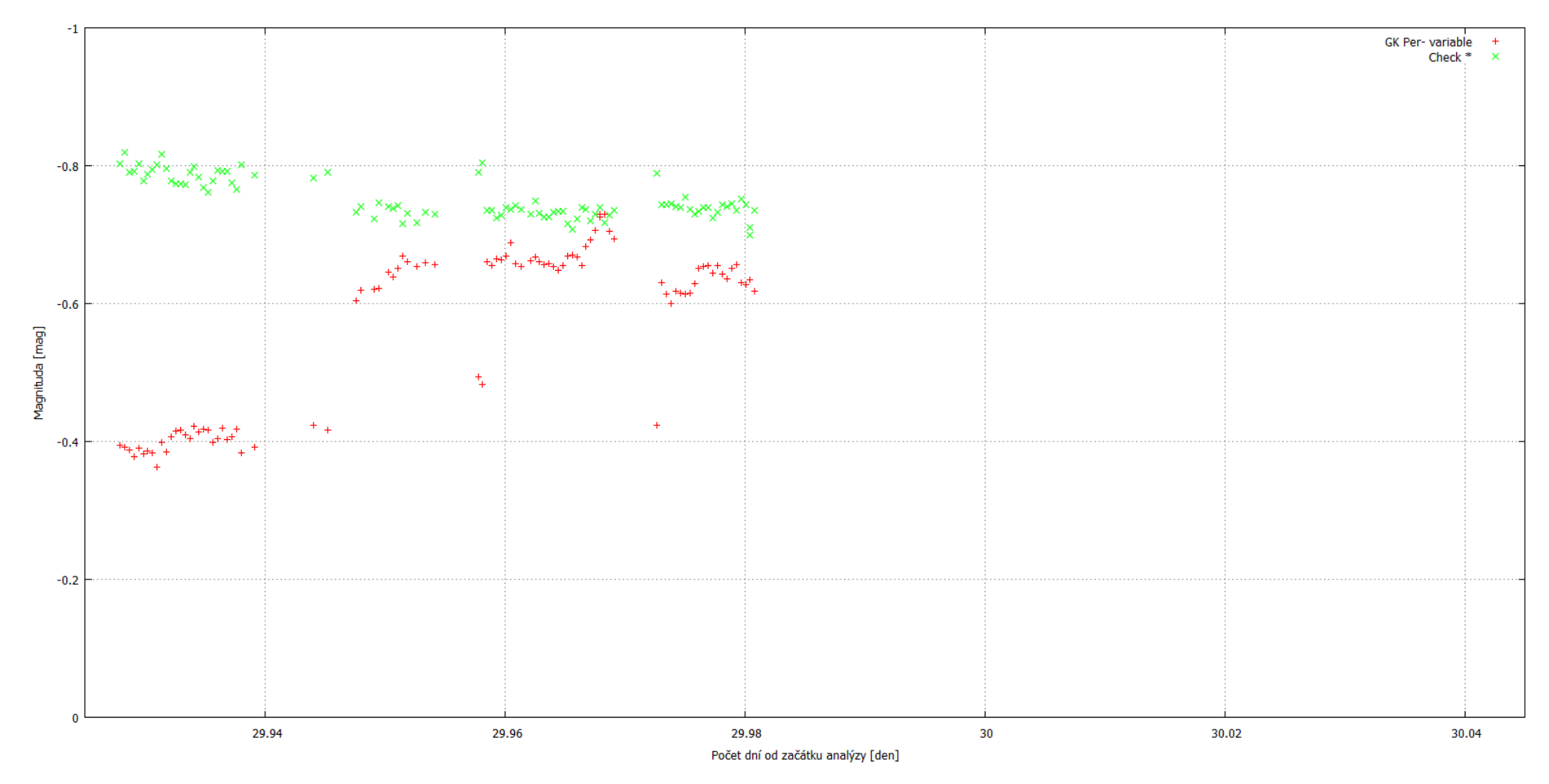

*Obr. 16: Světelná křivka GK Persei, filtr V, detail*

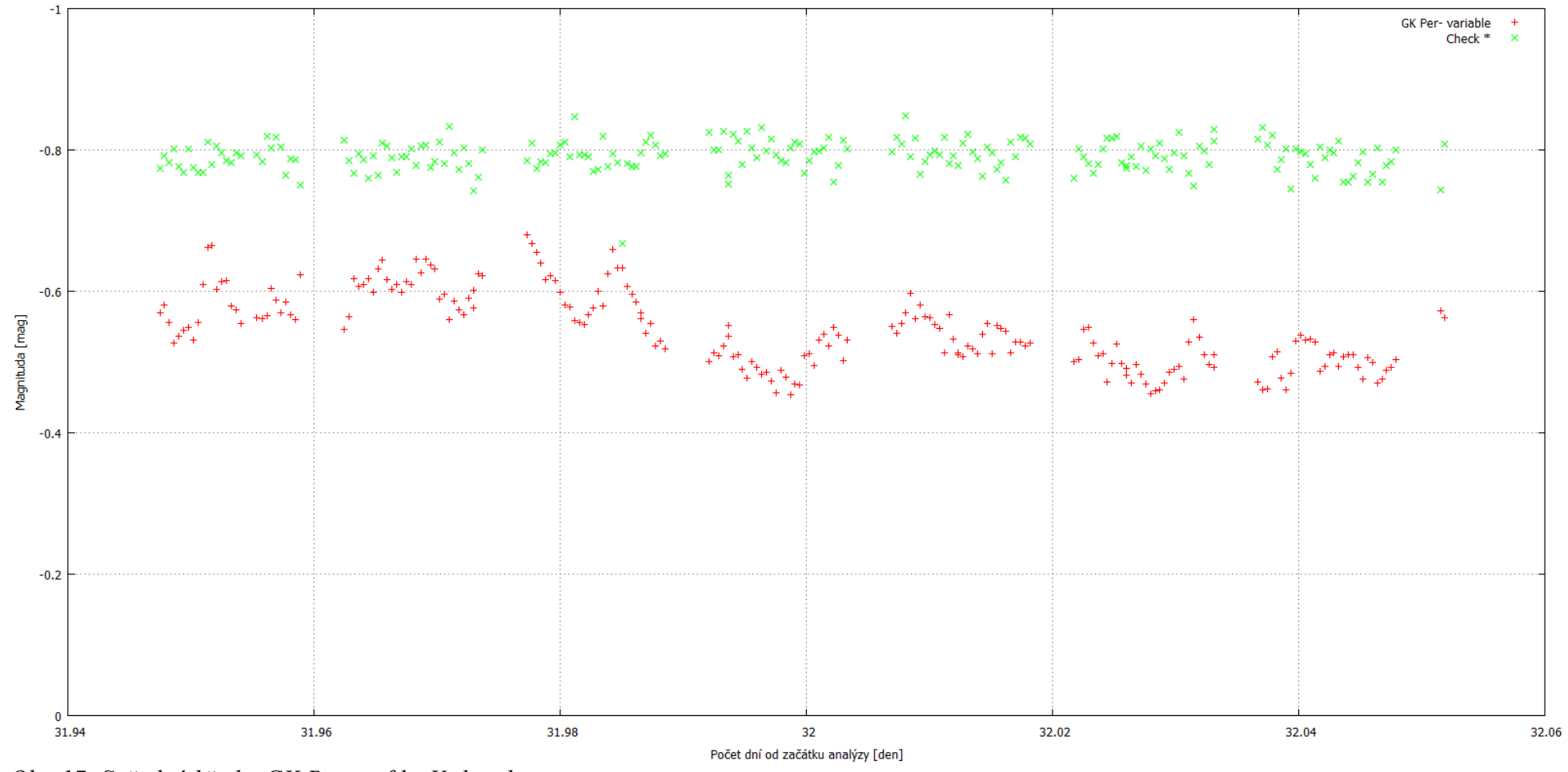

*Obr. 17: Světelná křivka GK Persei, filtr V, detail*

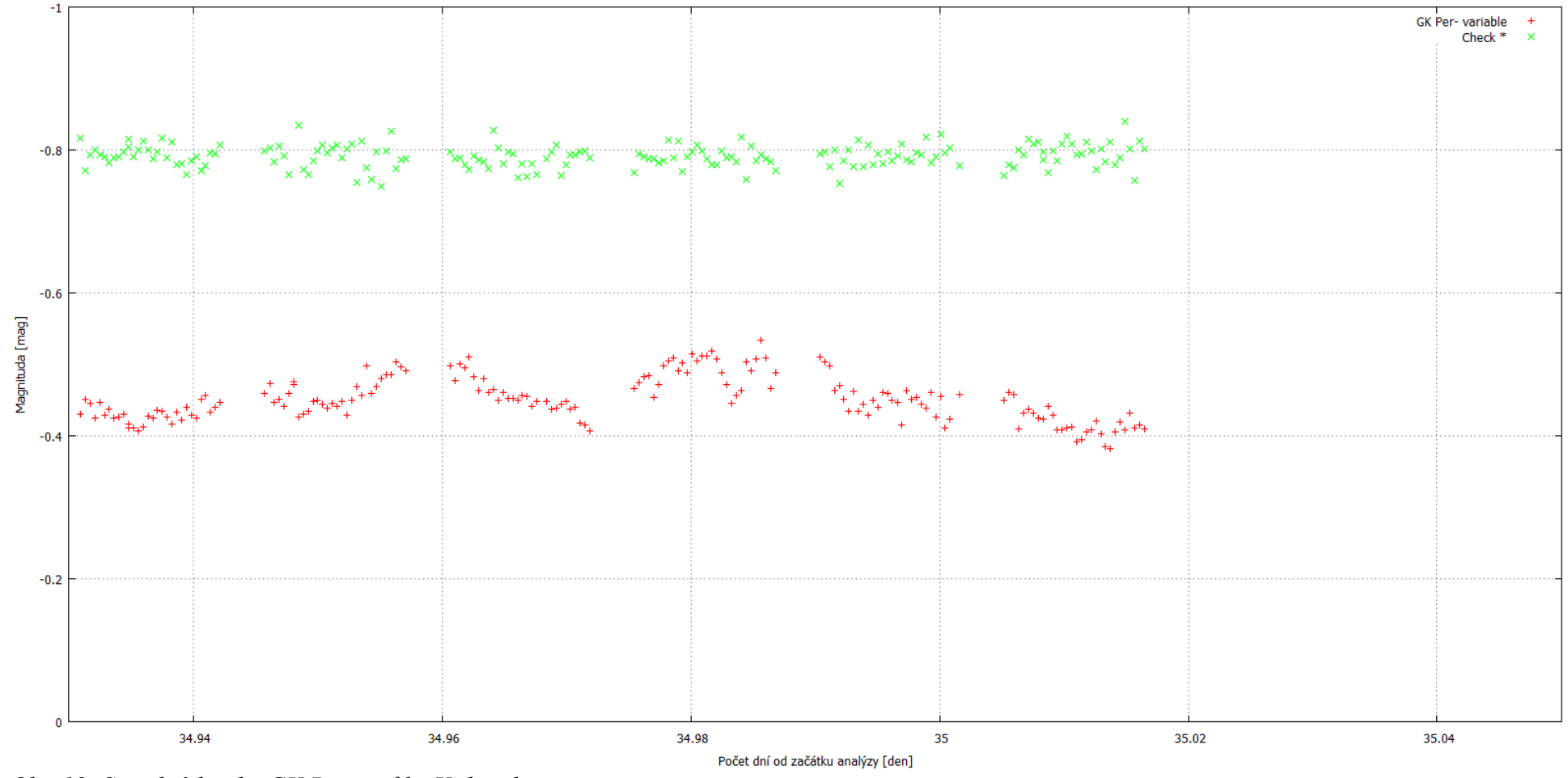

*Obr. 18: Světelná křivka GK Persei, filtr V, detail*

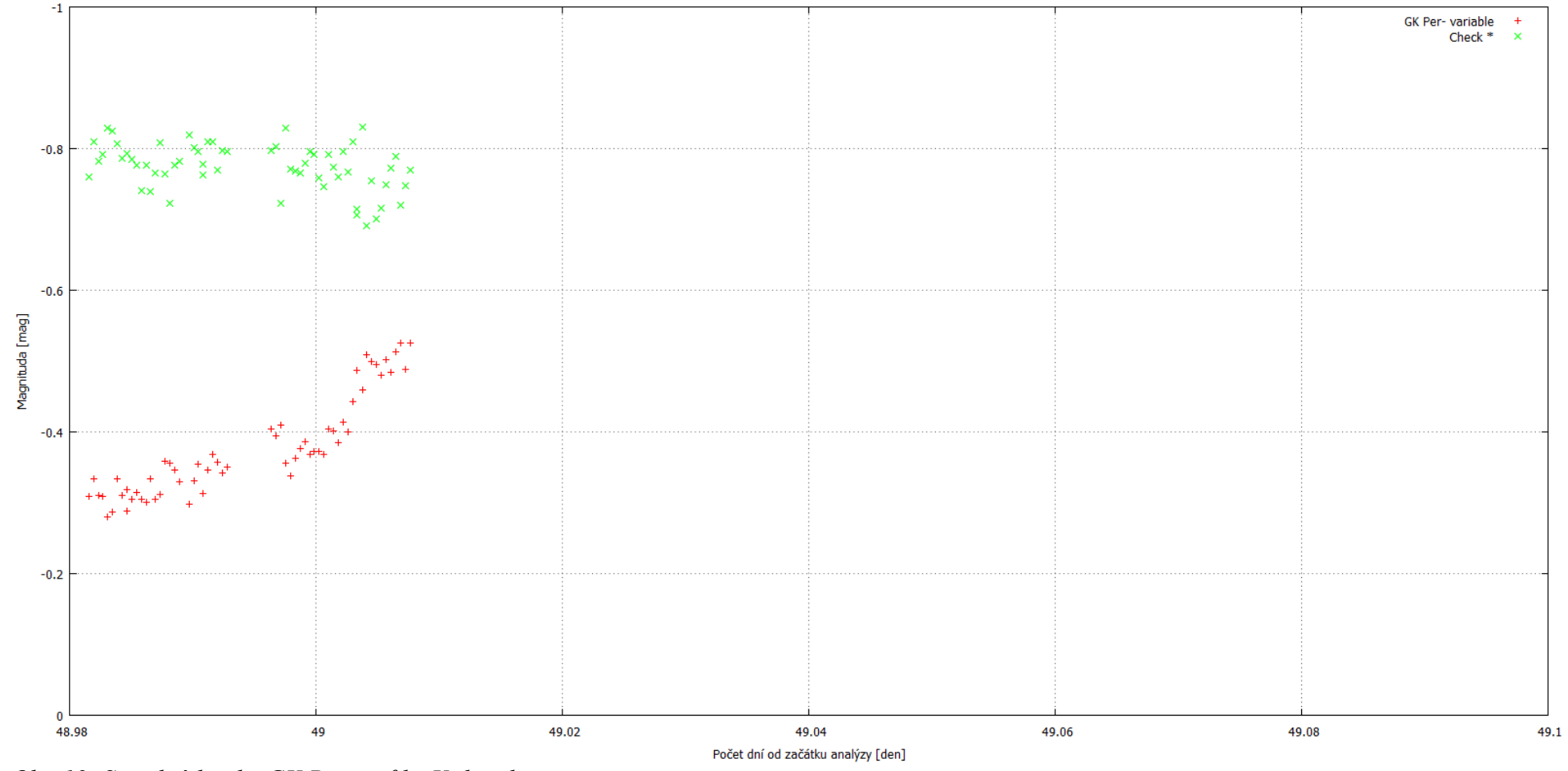

*Obr. 19: Světelná křivka GK Persei, filtr V, detail*

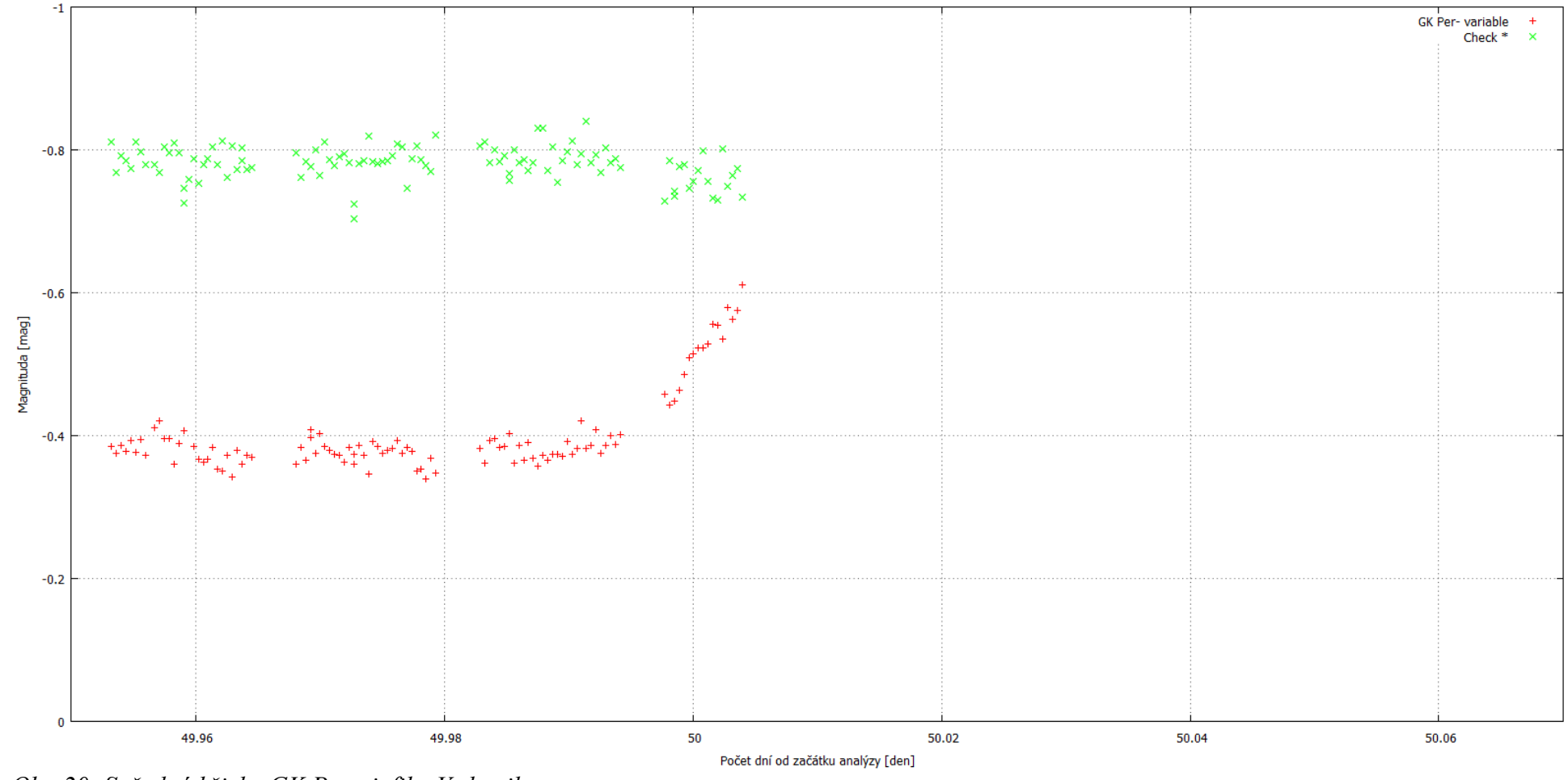

*Obr. 20: Světelná křivka GK Persei, filtr V, detail*

## <span id="page-46-0"></span>**Závěr**

Tato práce vznikla v průběhu mé stáže na Astronomickém ústavu Akademie Věd České Republiky, v.v.i. a zabývala se problematikou zpracování a vyhodnocení astronomických snímků. Pokusil jsem se v ní shrnout základní problematiku zpracování a vyhodnocení astronomických snímků a napsal program, nazvaný AstroFoto, jenž je vhodný na automatické zpracování a vyhodnocování velkého množství dat. Tento program se ukázal jako poměrně užitečný nástroj a do budoucna bych rád pokračoval na jeho zdokonalování.

Nakonec jsem pomocí programu AstroFoto vykreslil světelnou křivku, která zachycuje změny jasnosti kataklyzmické proměnné hvězdy GK Persei v průběhu padesáti dnů.

# <span id="page-47-0"></span>**Použité informační zdroje**

**[1]** Astronomický ústav - Čeští astronomové jako první zachytili optický dosvit gama záblesku. *Astronomický ústav* [online]. 18.11.2013 [cit. 2014-03-26]. Dostupné z: http://www.asu.cas.cz/news/487\_cesti-astronomove-jako-prvni-zachytili-opticky-dosvitgama-zablesku/

**[2]** Astronomové vám půjčí robotický dalekohled. *Český rozhlas* [online]. 6. října 2012 [cit. 2014-04-02]. Dostupné z:

http://www.rozhlas.cz/meteor/prispevky/\_zprava/astronomove-vam-pujci-robotickydalekohled--1119698

**[3]** O GLORII | GLORIA Project. *GLORIA Project | GLObal Robotic-telescopes Intelligent Array* [online]. [cit. 2014-04-02]. Dostupné z: http://gloria-project.eu/aboutcz/

**[4]** Cataclysmic variable star - Wikipedia, the free encyclopedia. *Wikipedia, the free encyclopedia* [online]. 18.2.2014 [cit. 2014-04-05]. Dostupné z: http://en.wikipedia.org/wiki/Cataclysmic\_variable\_star

**[5]** *RTS2: open source package for autonomous observatory* [online]. [2014] [cit. 2014- 04-02]. Dostupné z: http://www.rts2.org/

**[6]** *Fundamental Astronomy*. 3. vyd. Helsinki: Springer-Verlag Berlin Heidelberg, 1996, s. 71-72. ISBN 3-540-60936-9.

**[7]** Understanding CCD Read Noise. *Quantum Scientific Imaging - Scientific Grade Cooled CCD Cameras for astronomy, medical and industrial imaging* [online]. © 2006- 2008 [cit. 2014-04-02]. Dostupné z: http://qsimaging.com/ccd\_noise.html

**[8]** FITS - Wikipedia, the free encyclopedia. *Wikipedia, the free encyclopedia* [online]. 17.2. 2014 [cit. 2014-04-02]. Dostupné z: http://en.wikipedia.org/wiki/FITS

**[9]** Starizona's Guide to CCD Imaging. *Welcome to Starizona* [online]. ©2000-2014 [cit. 2014-04-02]. Dostupné z: http://starizona.com/acb/ccd/advimcal.aspx

**[10]** CCD data reduction: Advanced pre-processing. *AIfA Homepage: Startseite* [online]. [cit. 2014-04-02]. Dostupné z: http://www.astro.unibonn.de/~mischa/datareduction/fringing.html

**[11]** *Přesnost fotometrie v závislosti na expoziční době* [online]. Brno, 2011 [cit. 2014- 04-02]. Dostupné z: viewsource:http://is.muni.cz/th/324315/prif\_b/Presnost\_fotometrie\_v\_zavislost\_na\_expozicn i dobe - Jiri Kveton.txt. Bakalářská práce. Masarykova univerzita.

**[12]** *Barevná kalibrace fotometrického systému* [online]. Brno, 2006 [cit. 2014-04-02]. Dostupné z: http://is.muni.cz/th/106183/prif\_b/jilkovabp.pdf. Bakalářská práce. Masarikova univerzita.

**[13]** Astronomical spectra, filters, and magnitudes. *Spiff.rit.edu* [online]. [11.2.2014] [cit. 2014-04-05]. Dostupné z: http://spiff.rit.edu/classes/phys440/lectures/filters/filters.html

**[14] IDL Tutorial 2 : Plots and Output Files for Making Hardcopies.** *Home &#9679***;** *Cornell Astronomy* [online]. [cit. 2014-04-05]. Dostupné z: http://astrosun2.astro.cornell.edu/academics/courses/astro310/IDL\_plot.html

**[15]** Star detection from an image. *Seiichi Yoshida's Home Page* [online]. 15.10.1997 [cit. 2014-04-02]. Dostupné z: http://www.aerith.net/misao/report/seiichi/master/970917-english/node3.html

**[16]** Matching between an image and a catalog. *Seiichi Yoshida's Home Page* [online]. 15.10.1997 [cit. 2014-04-02]. Dostupné z: viewsource:http://www.aerith.net/misao/report/seiichi/master/970917-english/node4.html

**[17]** Charge-coupled device – Wikipedie. *Wikipedie, otevřená encyklopedie* [online]. 16. 2. 2014 [cit. 2014-04-02]. Dostupné z: http://cs.wikipedia.org/wiki/Chargecoupled\_device

**[18]** GK Persei - Wikipedia, the free encyclopedia. *Wikipedia, the free encyclopedia* [online]. 19 January 2014 [cit. 2014-04-06]. Dostupné z: http://en.wikipedia.org/wiki/GK\_Persei

Vývojové diagramy byly vytvořeny za pomoci webové aplikace dostupné na webu: **[19]** *Online Diagram Software and Flowchart Software - Gliffy* [online]. © 2014 [cit. 2014-04-02]. Dostupné z: https://www.gliffy.com/

Světelné křivky byly vykresleny pomocí volně dostupného programu gnuplot, dostupného na webu:

**[20]** *Gnuplot homepage* [online]. February 2014 [cit. 2014-04-05]. Dostupné z: http://www.gnuplot.info/

# <span id="page-49-0"></span>**Přílohy**

**Příloha č. 1**: Funkční vzorek programu AstroFoto včetně zdrojových kódů (přiloženo v elektronické podobě na CD, případně uloženo na Google Drive viz odkaz níže) **Příloha č. 2:** Prázdná databáze astrofoto.sql se všemi procedurami (přiloženo v elektronické podobě na CD, případně uloženo na Google Drive viz odkaz níže) **Příloha č.3:** Naplněná databáze s daty z 2467 snímků, kde byla snímána GK Persei, z těchto dat byly vykresleny světelné křivky přiložené v poslední kapitole (přiloženo v elektronické podobě, případně uloženo na Google Drive viz odkaz níže)

#### Odkaz:

https://drive.google.com/file/d/0B60K4I6x8jT7MlhJcGUxMFk1THM/edit?usp=sharing

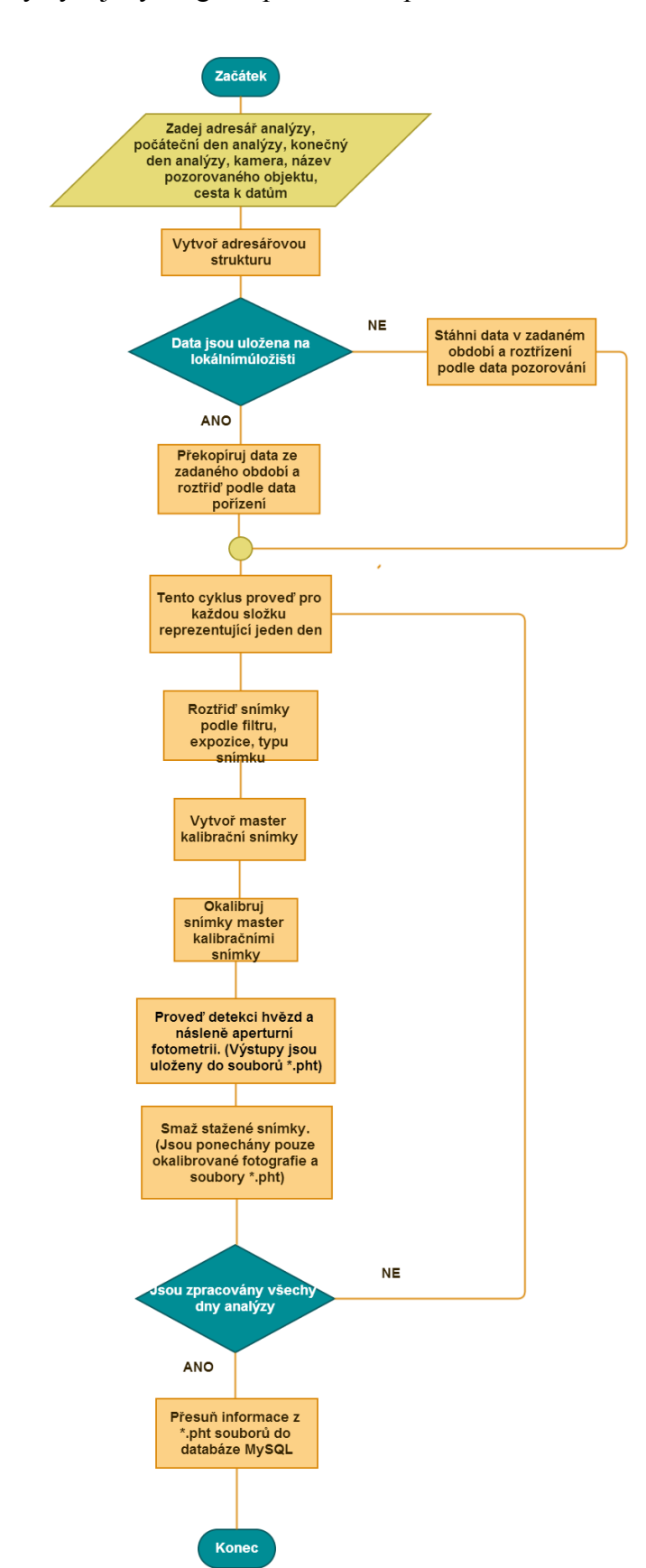

**Příloha č. 4:** Stručný vývojový diagram první části zpracování.

**Příloha č. 5:** Vývojový diagram procedury, která provádí matching.

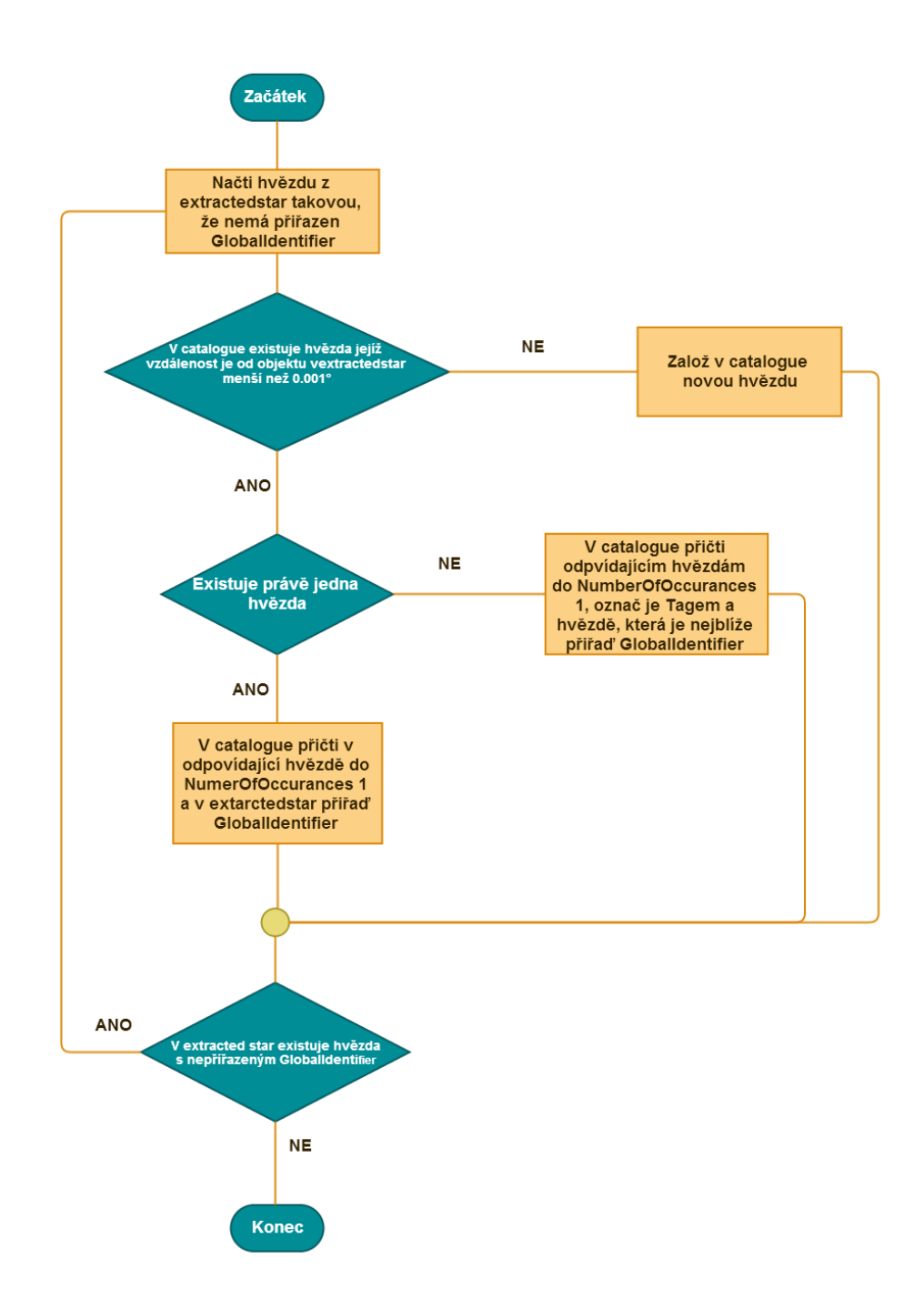

**Příloha č. 6:** Zdrojové kódy procedur v databázi astrofoto.sql:

 **Procedura `match`.** Tato procedura provádí matching:

-- -------------------------------------------------------------------------------- -- Routine DDL -- Note: comments before and after the routine body will not be stored by the server -- -------------------------------------------------------------------------------- DELIMITER \$\$ CREATE DEFINER=`root`@`localhost` PROCEDURE `match`() BEGIN DECLARE done INT DEFAULT FALSE; DECLARE A DOUBLE; DECLARE D DOUBLE; DECLARE ID\_ INT; DECLARE Im\_ID INT; DECLARE cur1 CURSOR FOR SELECT Alpha, Delta, ID, Image\_ID FROM extractedstar WHERE GlobalIdentifier IS NULL; DECLARE CONTINUE HANDLER FOR NOT FOUND SET done = TRUE; SET  $@$  detection  $limit = 0.001$ ; SET  $@$ square detection  $\lim_{x \to a} f(pow((@detection~limit, 2)))$ ; SET @total\_count = (SELECT COUNT(\*) FROM extractedstar WHERE GlobalIdentifier IS NULL); SET  $@$ fetched rows = 0; OPEN cur1; the loop: LOOP FETCH cur1 INTO A, D, ID, Im\_ID; IF done THEN LEAVE the loop; END IF; SET @fetched rows = @fetched rows + 1; IF MOD(@fetched\_rows,  $50$ ) = 0 THEN SELECT CONCAT('Zpracovano radku: ', @fetched\_rows, '/' , @total\_count); END IF; SET @count\_of\_stars = (SELECT COUNT(\*) FROM catalogue WHERE pow(c\_Alpha - A,2) + pow(c\_Delta - D,2)  $\leq$  @square\_detection\_limit); IF @count\_of\_stars = 0 THEN INSERT INTO catalogue(c\_Alpha, c\_Delta, NumberOfOccurances) VALUES (A, D, 1); SET  $@newID = (LAST$  INSERT ID()); UPDATE extractedstar set GlobalIdentifier =  $@newID$  WHERE ID = ID ; ELSEIF @count\_of\_stars > 0 AND @count\_of\_stars < 6 THEN UPDATE catalogue SET NumberOfOccurances = NumberOfOccurances+1 WHERE pow(c\_Alpha - A,2) + pow(c\_Delta - D,2)  $\leq \omega$ square\_detection\_limit; SET  $\omega$ updatedID = (SELECT ID FROM catalogue WHERE pow(c\_Alpha - A,2) + pow(c\_Delta  $-L(2) \leq \omega$  aguare detection limit ORDER BY pow(c Alpha -  $(\omega A.2)$  + pow(c Delta -  $(\omega D.2)$  DESC LIMIT 1); UPDATE extractedstar SET GlobalIdentifier =  $@$ updatedID WHERE ID = ID ; SET  $@n=1;$ 

```
WHILE (Qn < Qcount of stars) DO
        UPDATE catalogue set Tag = "**" WHERE pow(c_Alpha - A,2) + pow(c_Delta - D,2) <=
@square_detection_limit;
        SET @A = A;SET @D = D;SET @ID = IDPREPARE STMT FROM 'SELECT ID FROM catalogue WHERE pow(c_Alpha - @A,2) +
pow(c_Delta - \omegaD,2) <= \omegasquare_detection_limit ORDER BY ID DESC LIMIT ?, 1 INTO \omegaID';
         EXECUTE STMT USING @n;
         DEALLOCATE PREPARE STMT;
        SET \omegan= \omegan + 1;
        SET @STMT prep = (CONCAT('UPDATE extractedstar set GlobalIdentifier', @n, '= @IDWHERE ID = (QID');
        PREPARE STMT FROM @STMT_prep;
         EXECUTE STMT;
       END WHILE;
   ELSE
```

```
UPDATE catalogue SET NumberOfOccurances = NumberOfOccurances + 1, Tag = "**" WHERE
pow(c_Alpha - A,2) + pow(c_Delta - D,2) \leq @square_detection_limit;
```

```
UPDATE extractedstar set GlobalIdentifier = 000000 WHERE ID = ID ;
```
END IF;

END LOOP the loop;

CLOSE cur1;

**END** 

**Procedura `calibrator`,** Procedura provádí okalibrování instrumentální magnitudy zvolené hvězdy. Má dva vstupní parametry, GlobalIdentifier kalibrované hvězdy (v) a GlobalIdentifier referenční hvězdy (c):

```
-- --------------------------------------------------------------------------------
```
-- Routine DDL

-- Note: comments before and after the routine body will not be stored by the server

-- -------------------------------------------------------------------------------- DELIMITER \$\$

CREATE DEFINER=`root`@`localhost` PROCEDURE `calibrator`(v INT, c INT) BEGIN drop temporary table if exists comparsion; drop temporary table if exists variable; drop temporary table if exists calibration;

update measurement as m join extractedstar as es on m.extractedstar\_id=es.id set calibratedmag=null where es.globalidentifier=v;

create temporary table comparsion as

 (select es.id, es.image\_id, es.globalidentifier, m.magaperture, m.aperturediameter from measurement as m join extractedstar as es on m.extractedstar\_id=es.id where es.globalidentifier=c);

select "comparsion done";

create temporary table variable as

 (select es.id, es.image\_id, es.globalidentifier, m.id as mid, m.magaperture, m.aperturediameter from measurement as m join extractedstar as es on m.extractedstar id=es.id where es.globalidentifier=v);

select "variable done";

create temporary table calibration as

 (select v.mid, (v.magaperture-c.magaperture) as difference from variable as v, comparsion as c where v.image id=c.image id and v.aperturediameter=c.aperturediameter and abs(v.magaperture)<42 and abs(c.magaperture)<42);

select "calibration done";

update measurement as m inner join calibration as c on m.id=c.mid set m.calibratedmag=c.difference;

drop temporary table if exists comparsion; drop temporary table if exists variable; drop temporary table if exists calibration;

END

**Procedura `selectstar` .** Uživatel zadá nebeské souřadnice objektu (deklinace -ve stupních, minutách a vteřinách, rektascenze -v hodinách, minutách a vteřinách) a detekční limit a tato procedura mu vypíše hvězdy uložené v tabulce catalogue, které jsou vzdáleny od těchto souřadnic méně než je detekční limit.

-- --------------------------------------------------------------------------------

-- Routine DDL

-- Note: comments before and after the routine body will not be stored by the server

-- --------------------------------------------------------------------------------

DELIMITER \$\$

CREATE DEFINER=`root`@`localhost` PROCEDURE `selectstar`(alfa TEXT, delta TEXT, detlimit float) BEGIN

select convert(substring(alfa, 1, 2), unsigned integer) into  $\omega$ alfa1; select convert(substring(alfa, 4, 2), unsigned integer) into  $\overline{\omega}$ alfa2; select convert(substring(alfa, 7), unsigned integer) into @alfa3; select (@alfa1\*3600 + @alfa2\*60 + @alfa3)/(24\*3600)\*360 into @alfas;

select convert(substring(delta, 1, 2), unsigned integer) into @delta1; select convert(substring(delta, 4, 2), unsigned integer) into  $@$  delta2; select convert(substring(delta, 7), unsigned integer) into @delta3; select (@delta1\*3600 + @delta2\*60 + @delta3)/(3600) into @deltas;

select \* from catalogue where pow(c\_Alpha - @alfas,2) + pow(c\_Delta - @deltas,2)  $\leq$  pow(detlimit,2);

END

**Procedura `plot`**: Tato procedura vytvoří textový soubor s daty pro vykreslení světelné křivky. Uživatel zadá GlobalIdentifier hvězdy, která má být vykreslována (object), filtr (filter) a aperturu (aperture):

-- --------------------------------------------------------------------------------

-- Routine DDL

-- Note: comments before and after the routine body will not be stored by the server

-- --------------------------------------------------------------------------------

DELIMITER \$\$

CREATE DEFINER=`root`@`localhost` PROCEDURE `plot`(object int, filter tinytext, aperture float) BEGIN SET @DefinedObjectCatalogueID = object;

SET @DefinedFilter= filter;

select aperturediameter from (select aperturediameter, abs(aperturediameter-aperture) as dif from measurement group by aperturediameter order by dif) as tabofape limit 1 into @selectedaperture; SET  $@$ DefinedAperture =  $@$ selectedaperture;

drop temporary table if exists temp; drop temporary table if exists plot;

create temporary table temp as

 (select m.calibratedmag, es.image\_id from measurement as m join extractedstar as es on m.extractedstar\_id=es.id where m.aperturediameter=@DefinedAperture and es.globalidentifier=@DefinedObjectCatalogueID and m.calibratedmag is not null);

create temporary table plot as

 $(s<sub>elect</sub> t<sub>calibrated</sub>)$  i.time from temp as t join image as i on i.id=t.image id where i.filter=@DefinedFilter);

select time from plot order by time asc limit 1 into @timezero;

SELECT (time-@timezero), calibratedmag FROM plot into oUTFILE 'C://Temp/ToPlot.txt' FIELDS TERMINATED BY ' 'LINES TERMINATED BY '\r\n';

drop temporary table if exists temp; drop temporary table if exists plot;

END